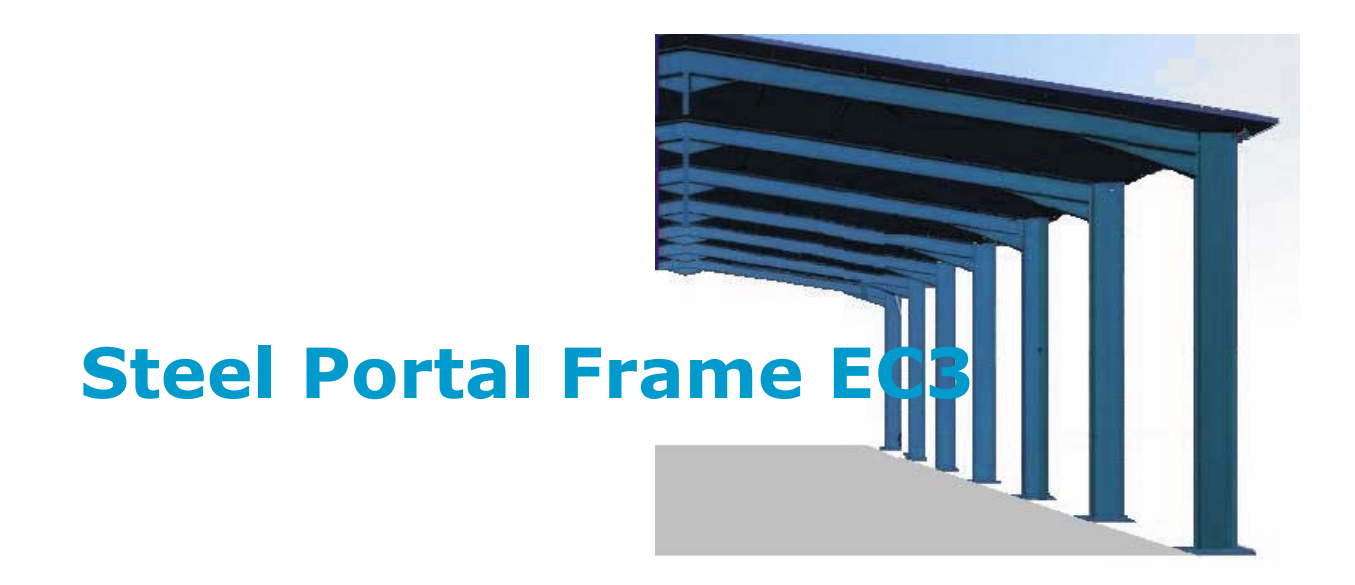

# **Υπολογισμός και Σχεδίαση μεταλλικών δίστηλων πλαισίων για βιομηχανικά κτίρια, αποθήκες, υπόστεγα σύμφωνα με τον Ευρωκώδικα 3**

*Ελαστική ανάλυση με πρόβλεψη για φαινόμενα 2ας τάξεως. Φορτία βαρύτητας, φορτία χιονιού, φορτία ανέμου και επιβαλλόμενα φορτία λαμβάνονται υπόψη. Στατική και δυναμική ανάλυση για σεισμικά φορτία. Έλεγχος μελών σε κατάσταση αστοχίας ULS (αντοχή και ευστάθεια) και έλεγχος παραμορφώσεων σε κατάσταση λειτουργικότητας SLS, όλοι οι συνδυασμοί φορτίσεων. Λεπτομερής σχεδιασμός συνδέσεων, τεγίδων, εγκάρσιων συνδέσμων δυσκαμψίας και θεμελίωσης από οπλισμένο σκυρόδεμα. Παράμετροι σύμφωνα με το Εθνικό προσάρτημα του Ευρωκώδικα.* 

# **Βιβλίο Οδηγιών**

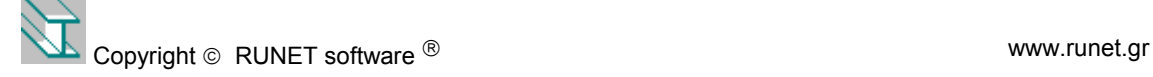

# Περιεχόμενα

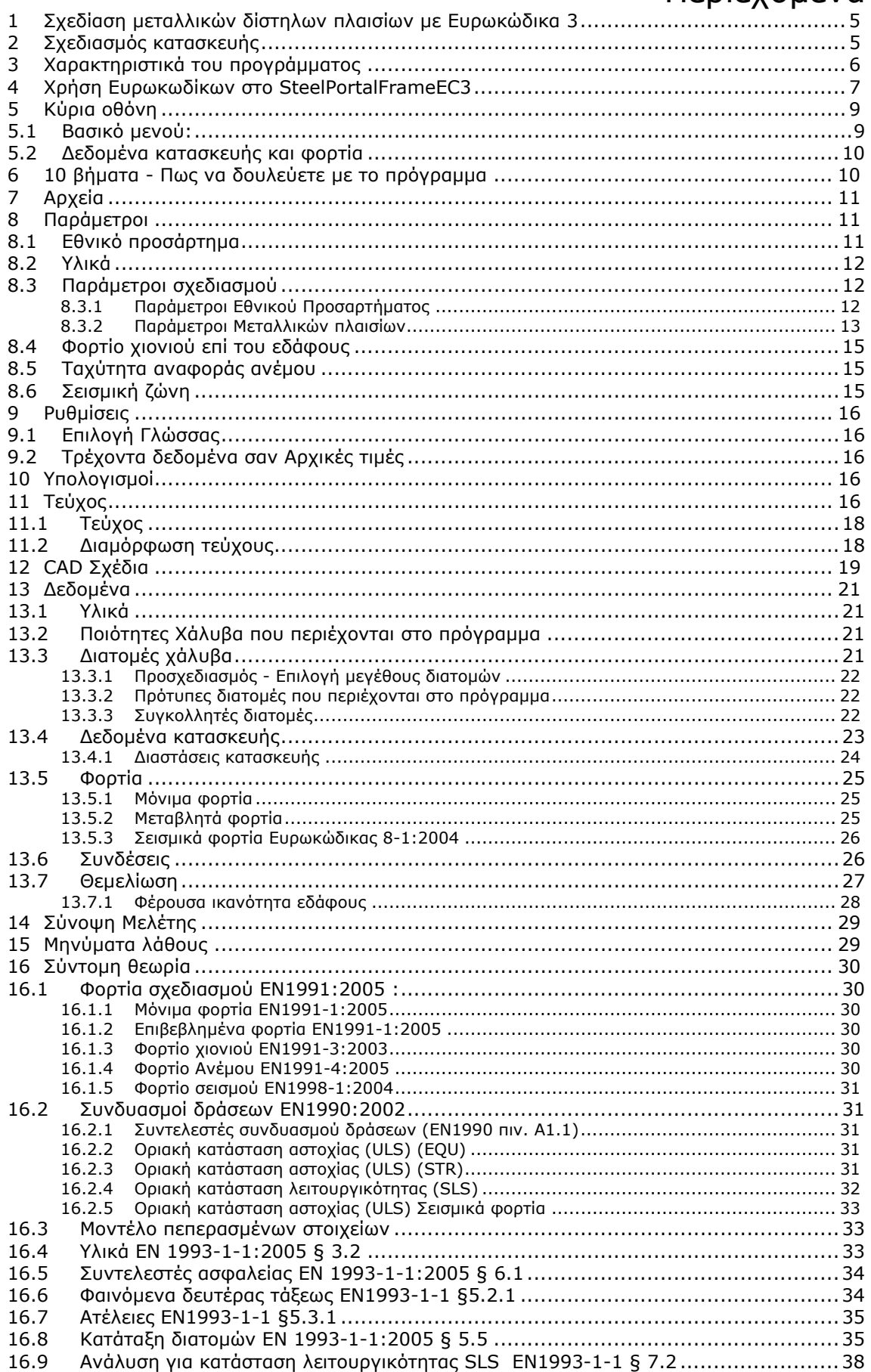

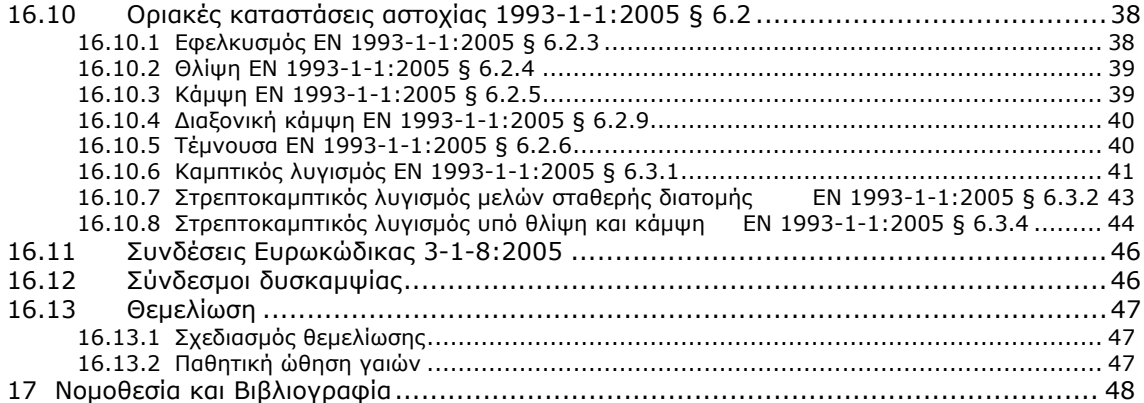

Το Πρόγραμμα **Steel Portal Frame EC3** που περιγράφεται σε αυτό το βιβλίο οδηγιών, προστατεύεται από τους νόμους περί πνευματικών δικαιωμάτων και τις διεθνείς συμβάσεις περί πνευματικής ιδιοκτησίας καθώς και από άλλους συναφείς νόμους και συμβάσεις. Παραχωρείται μόνον η άδεια χρήσης του προγράμματος σύμφωνα με τη νομοθεσία περί Προγραμμάτων Ηλεκτρονικών Υπολογιστών που ισχύει Διεθνώς και στην Ελλάδα.

Σύμφωνα με τη νομοθεσία αυτή, είναι παράνομη η αντιγραφή και διανομή του προγράμματος από τρίτους εκτός τους έχοντες το Copyright.

Copyright 2014 Κ. Γεωργιάδης και RUNET software Μ. ΕΠΕ, All rights reserved.

Ο συγγραφέας του προγράμματος και η RUNET δεν έχουν καμιά ευθύνη για τα αποτελέσματα του προγράμματος και τον τρόπο που αυτά θα χρησιμοποιηθούν.

# <span id="page-4-0"></span>**1 Σχεδίαση μεταλλικών δίστηλων πλαισίων με Ευρωκώδικα 3**

Μονώροφα-δίστηλα πλαίσια. Σχεδιασμός σύμφωνα με Ευρωκώδικα 3. Όλες οι περιπτώσεις φορτίσεων και συνδυασμοί φορτίσεων σύμφωνα με Ευρωκώδικα 0 και Ευρωκώδικα 1.

Αντισεισμικός σχεδιασμός σύμφωνα με Ευρωκώδικα 8. Σχεδιασμός αντοχής και ευστάθειας μεταλλικών στοιχείων σύμφωνα με Ευρωκώδικα 3-1-1, μεταλλικές συνδέσεις σύμφωνα με Ευρωκώδικα 3-1-8, εγκάρσιοι σύνδεσμοι δυσκαμψίας σύμφωνα με Ευρωκώδικα 3-1 και σχεδιασμός θεμελίωσης από οπλισμένο σκυρόδεμα σύμφωνα με Ευρωκώδικα 2-1 και Ευρωκώδικα 7-1. Λεπτομερή σχέδια της κατασκευής και των συνδέσεων.

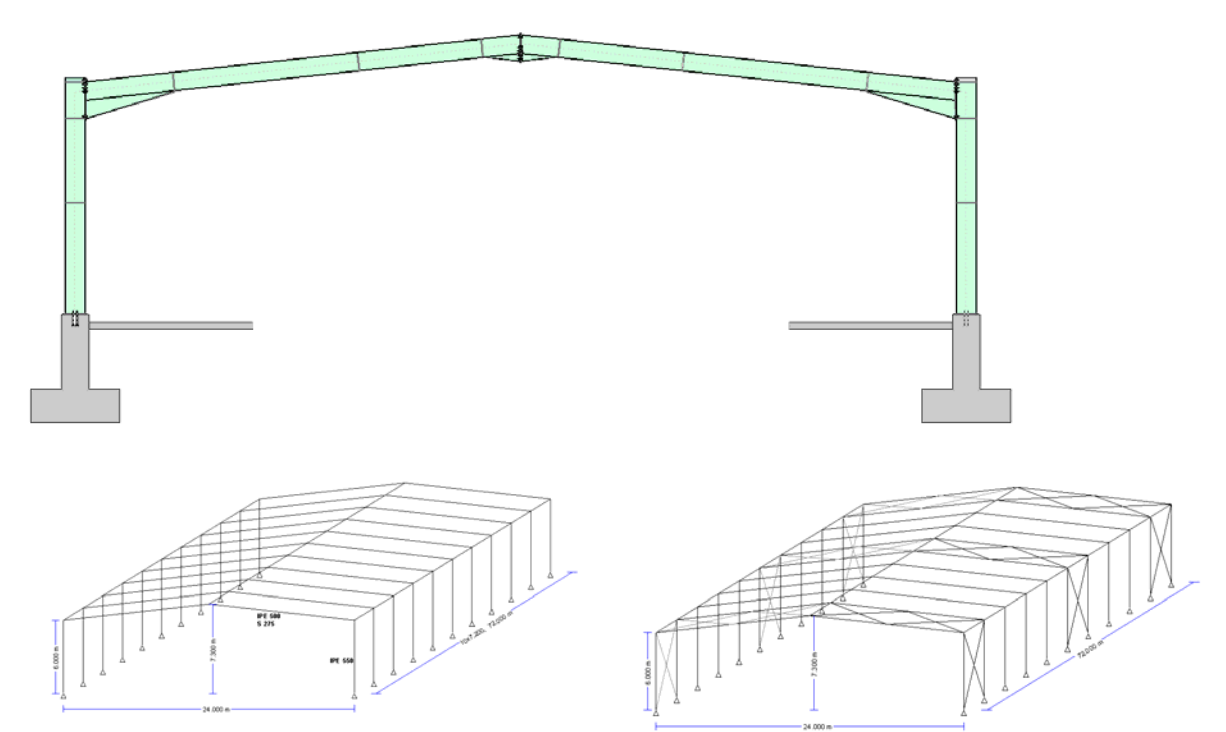

# <span id="page-4-1"></span>**2 Σχεδιασμός κατασκευής**

- Ελαστική γραμμική ανάλυση με έμμεση θεώρηση φαινομένων θεωρίας 2ας τάξης (Ευρωκώδικας 3-1-1).
- Φορτία βαρύτητας, επιβαλλόμενα φορτία, φορτία χιονιού, φορτία ανέμου (Ευρωκώδικας 1-1, 1-3, 1-4).
- Σεισμικά φορτία (Ευρωκώδικας 8- ΕΝ1998-1-1).
- Όλοι οι συνδυασμοί φορτίσεων (Ευρωκώδικας 0).
- Αντισεισμικός έλεγχος, με ισοδύναμη στατική και δυναμική φασματική ανάλυση (Ευρωκώδικας 8-1).
- Έλεγχος μελών (ζυγώματα, υποστυλώματα, ενίσχυση υποστυλώματος) σε συνδυασμούς φορτίσεων σε κατάσταση αστοχίας ULS, έλεγχος διατομών και έλεγχος ευστάθειας (Ευρωκώδικας 3-1-1, 3-1-3, 3-1-5).
- Έλεγχος βελών και μετατοπίσεων σε κατάσταση λειτουργικότητας SLS (Ευρωκώδικας 3-1).
- Σχεδιασμός κοχλιωτών συνδέσμων κόμβων πλαισίου και βάσης (Ευρωκ. 3-1-8).
- Σχεδιασμός συστήματος αγκύρωσης στην θεμελίωση (Ευρωκώδικας 3-1-1, CEN/TS 1992-4-1).
- Σχεδιασμός τεγίδων (Ευρωκώδικας 3-1).
- Σχεδιασμός κατακόρυφων και οριζόντιων συνδέσμων δυσκαμψίας (Ευρωκ. 3-1).
- Σχεδιασμός θεμελίωσης από σκυρόδεμα (Ευρωκώδικας 2-1, Ευρωκώδικας 7-1).
- Λεπτομερή σχέδια κατασκευής και σχέδια συνδέσεων, εξαγωγή σε DXF αρχείο.

# <span id="page-5-0"></span>**3 Χαρακτηριστικά του προγράμματος**

- Αυτόματη παραγωγή της γεωμετρίας, με ελάχιστη πληκτρολόγηση. Όλα τα απαραίτητα δεδομένα σε μια οθόνη.
- Σύγχρονη επίλυση με εισαγωγή ή αλλαγή δεδομένων, άμεση παραγωγή τεύχους και σχεδίων. Ειδικό παράθυρο για πληροφορίες (μηνύματα λάθους) σε περίπτωση ανεπαρκειών στην επίλυση.
- Επιλογή Εθνικού προσαρτήματος, χιόνι, άνεμος και σεισμική περιοχή.
- Υλικά και παράμετροι σχεδιασμού μπορούν να τροποποιηθούν.
- Φορτία χιονιού και ανέμου σύμφωνα με Ευρωκώδικα 1. Βοηθητικά εργαλεία για υπολογισμό φορτίων χιονιού και ανέμου από τα γεωγραφικά και τοπογραφικά δεδομένα ΕΝ1991-1-3, ΕΝ1991-1-4 και σεισμικά φορτία σύμφωνα με Ευρωκώδικα ΕΝ1998-1-1.
- Όλοι οι συνδυασμοί φορτίσεων σε κατάσταση αστοχίας και λειτουργικότητας σύμφωνα με Ευρωκώδικα 0, ΕΝ1990-1-1.
- Πλήρης βιβλιοθήκη πρότυπων μεταλλικών διατομών. Συγκολλητές διατομές με δυνατότητα εισαγωγής των βασικών διαστάσεων, πάχη κορμού και πέλματος της διατομής.
- Ελαστική γραμμική ανάλυση με πεπερασμένα στοιχεία. Η ενίσχυση στον κόμβο ζυγώματος-υποστυλώματος λαμβάνεται υπόψη στο μητρώο ακαμψίας ζυγωμάτων.
- Ατέλειες λαμβάνονται υπόψη με ισοδύναμα πλευρικά φορτία. Φαινόμενα 2ας τάξης μέσω του συντελεστή α<sub>cr</sub> και επαύξηση οριζοντίων φορτίων, ΕΝ1993-1-1 §5.2
- Λεπτομερής διαστασιολόγηση μελών, κατάταξη διατομών, έλεγχος αντοχής διατομών, έλεγχοι καμπτικού, στρεπτικού και στρεπτοκαμπτικού λυγισμού, σχεδιασμός συνδέσεων με Ευρωκώδικα 3.
- Σχεδιασμός κοχλιωτών συνδέσεων στην κορυφή, στην σύνδεση ζυγώματοςυποστυλώματος και στην βάση υποστυλώματος σύμφωνα με EN1993-1-8.
- Αυτόματη παραγωγή και έλεγχος συνδέσεων πλαισίου σύμφωνα με EN1993-1-8. Έλεγχος αγκύρωσης στύλων στη θεμελίωση σύμφωνα με CEN/TS 1992-4.
- Διαστασιολόγηση θεμελίωσης από οπλισμένο σκυρόδεμα σύμφωνα με Ευρωκώδικα 2 EN1992-1-1 και Ευρωκώδικα 7NEN1997-1-1.
- Αντισεισμικός έλεγχος, ισοδύναμη στατική και δυναμική φασματική ανάλυση σύμφωνα με Ευρωκώδικα 8, EN1998-1-1.
- Σχεδιασμός τεγίδων. Συνεχής ή αμφιέρειστες τεγίδες, συγκρατούμενη ή μη συγκρατούμενη πλευρικά. Ο βαθμός πλευρικής συγκράτησης υπολογίζεται από τις ιδιότητες του τραπεζοειδούς ελάσματος επικάλυψης.
- Σχεδιασμός κατακόρυφων και οριζόντιων συνδέσμων δυσκαμψίας.
- Πλήρες τεύχος με αναλυτικούς υπολογισμούς. Αναφορές στους Ευρωκώδικες και σχέδια κατασκευής και συνδέσεων. Περιεχόμενα τεύχους.
- Εξαγωγή τεύχους μελέτης σε PDF και DOC αρχεία.
- Περιεχόμενα τεύχους και τμήματα μελέτης με δυνατότητα επιλογής.
- Πλήρες σχεδιαστικό CAD για τον φορέα και λεπτομέρειες συνδέσεων.
- Σχεδιαστικά εργαλεία CAD για προεπισκόπηση προσαρμογή σχεδίων. Δυνατότητα εξαγωγής σχεδίων σε dxf, pdf και wmf αρχεία.

# <span id="page-6-0"></span>**4 Χρήση Ευρωκωδίκων στο SteelPortalFrameEC3**

EN1990:2002, Ευρωκώδικας 0 Βάσεις σχεδιασμού δομημάτων EN1991-1-1:2002, Ευρωκώδικας 1-1 Δράσεις κατά την διάρκεια της κατασκευής EN1991-1-3:2003, Ευρωκώδικας 1-3 Φορτία χιονιού EN1991-1-4:2005, Ευρωκώδικας 1-4 Δράσεις ανέμου EN1992-1-1:2004, Ευρωκώδικας 2 Σχεδιασμός κατασκευών από σκυρόδεμα CEN/TS 1992-4-1:2009, Design of fastenings in concrete, General CEN/TS 1992-4-2:2009, Design of fastenings, Headed Fasteners EN1993-1-1:2005, Ευρωκώδικας 3 1-1 Σχεδιασμός μεταλλικών κατασκευών EN1993-1-3:2005, Ευρωκώδικας 3 1-3 Λεπτότοιχα μέλη ψυχρής έλασης EN1993-1-5:2006, Ευρωκώδικας 3 1-5 Κύρτωση πλακών EN1993-1-8:2005, Ευρωκώδικας 3 1-8 Συνδέσεις EN1997-1-1:2004, Ευρωκώδικας 7 Γεωτεχνικός Σχεδιασμός EN1998-1-1:2004, Ευρωκώδικας 8 Αντισεισμικός σχεδιασμός των κατασκευών

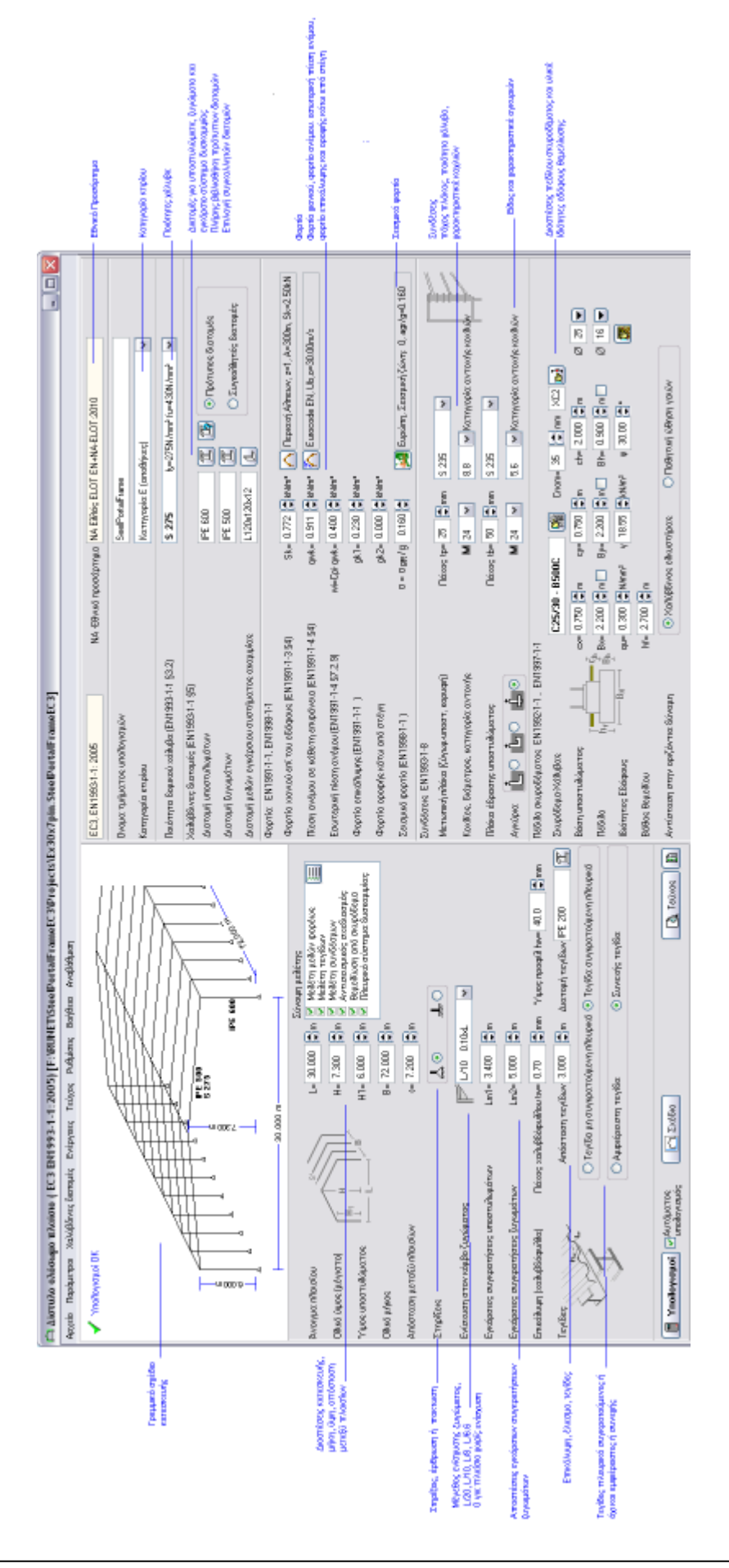

# <span id="page-8-0"></span>**5 Κύρια οθόνη**

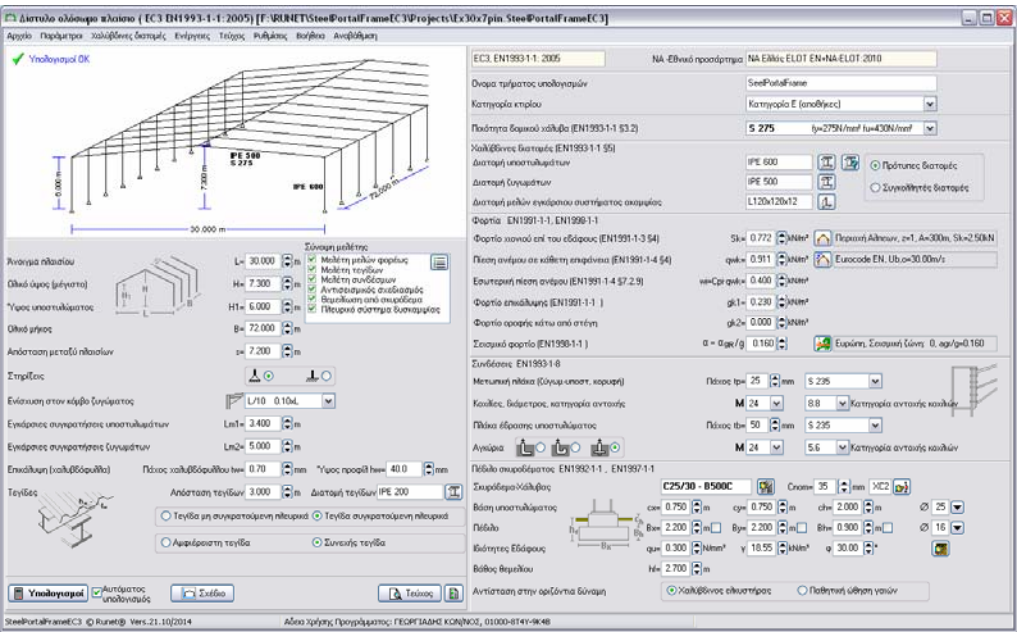

#### <span id="page-8-1"></span>**5.1 Βασικό μενού:**

- Κυρίως μενού, με τις βασικές εντολές: **Αρχείο**, δημιουργία, άνοιγμα και αποθήκευση αρχείων προγράμματος.  **Παράμετροι**, ρύθμιση παραμέτρων κανονισμών, επιλογή Εθνικού προσαρτήματος, αρχικές τιμές για χιόνι, άνεμο και σεισμό. **Χαλύβδινες διατομές**, πίνακες πρότυπων και συγκολλητών διατομών.  **Ενέργειες**, ενεργά τμήματα μελέτης, υπολογισμοί και σχέδια κατασκευής.  **Τεύχος**, διαμόρφωση τεύχους, προεπισκόπηση, εκτύπωση και περιεχόμενα.  **Ρυθμίσεις**, επιλογές για το πρόγραμμα, επιλογή γλώσσας κλπ.  **Βοήθεια**, βιβλίο οδηγιών προγράμματος.  **Αναβάθμιση** προγράμματος.
- Κάτω μπάρα:

 **Υπολογισμοί**, εκτελούνται όλοι οι υπολογισμοί.  **Αυτόματος υπολογισμός**, εάν είναι τσεκαρισμένο οι υπολογισμοί γίνονται συγχρόνως με την αλλαγή των δεδομένων.  **Σχέδιο**, CAD σχέδιο της κατασκευής και των λεπτομερειών συνδέσεων.  **Τεύχος**, προεπισκόπηση τεύχους μελέτης.  **Περιεχόμενα τεύχους**, επιλογή περιεχομένων τεύχους.

- Παράθυρο με γραμμικό σχέδιο κατασκευής Το γραμμικό σχέδιο της κατασκευής προσαρμόζεται με την αλλαγή των δεδομένων αν ο αυτόματος υπολογισμός είναι τσεκαρισμένος.
- Παράθυρο σύνοψης μελέτης Βασικά τμήματα μελέτης τσεκάρονται OK ή όχι.
- Δεδομένα κατασκευής Όλα τα δεδομένα, διαστάσεις της κατασκευής, υλικά, μεγέθη και είδος διατομών, φορτία κλπ. εμφανίζονται στο κύριο παράθυρο. Τροποποιείτε τα δεδομένα και αν το Αυτόματος υπολογισμός είναι τσεκαρισμένος οι υπολογισμοί εκτελούνται άμεσα.

# <span id="page-9-0"></span>**5.2 Δεδομένα κατασκευής και φορτία**

- Εθνικό Προσάρτημα
- Κατηγορία κτιρίου
- Διαστάσεις κατασκευής, μήκη, ύψη, απόσταση πλαισίων.
- Στήριξη στύλων άρθρωση ή πάκτωση.
- Μέγεθος ενίσχυσης άκρου ζυγώματος L/20, L/10, L/8, L/6.6 ή 0 για ζυγώματα χωρίς ενίσχυση.
- Διαστάσεις χαλύβδινου ελάσματος επικάλυψης και τεγίδων.
- Συνεχής ή αμφιέρειστες τεγίδες.
- Αποστάσεις πλευρικών στηρίξεων υποστυλωμάτων.
- Αποστάσεις πλευρικών στηρίξεων ζυγωμάτων.
- Ποιότητες χάλυβα.
- Χαλύβδινες διατομές για υποστυλώματα, ζυγώματα και συνδέσμους ακαμψίας. Επιλογή διατομών από πλήρη βιβλιοθήκη.
- Πρότυπες ή Συγκολλητές διατομές για υποστυλώματα και ζυγώματα.
- Φορτίο χιονιού. Επιλογή από περιοχή και υψόμετρο.
- Φορτίο ανέμου. Επιλογή από περιοχή, υψόμετρο και τοπογραφία.
- Εσωτερική πίεση ανέμου.
- Φορτίο επικάλυψης και οροφής κάτω από τη στέγη.
- Σεισμικό φορτίο. Επιλογή από σεισμική ζώνη και τύπο εδάφους.
- Συνδέσεις, πάχος πλάκας σύνδεσης, ποιότητα χάλυβα και χαρακτηριστικά κοχλιών.
- Χαρακτηριστικά κοχλιών αγκύρωσης.
- Πέδιλο από σκυρόδεμα, διαστάσεις και υλικά.
- Ιδιότητες εδάφους θεμελίωσης.
- Οριζόντιες προς τα έξω δυνάμεις στην βάση μπορεί να παραλειφθούν από χαλύβδινο ελκυστήρα ή από την παθητική ώθηση γαιών.

# <span id="page-9-1"></span>**6 10 βήματα - Πως να δουλεύετε με το πρόγραμμα**

**1.** Για να αποφύγετε την καθυστέρηση των υπολογισμών της μελέτης ο αυτόματος υπολογισμός συνιστάται να είναι μη επιλεγμένος.

Εάν είναι τσεκαρισμένο οι υπολογισμοί γίνονται συγχρόνως με την αλλαγή δεδομένων. Οι υπολογισμοί είναι η πλήρης μελέτη και ανάλογα με την ταχύτητα του υπολογιστή μπορεί να παρουσιαστεί μία μικρή καθυστέρηση στην εισαγωγή δεδομένων. Έως να εισάγετε όλα τα απαραίτητα στοιχεία για την κατασκευή μην τσεκάρετε αυτή την επιλογή.

- **2.** Ελέγχετε πάνω δεξιά το Εθνικό προσάρτημα να είναι Ελλάδα ΝΑ ELOT. Αν όχι το αλλάζετε από το μενού Παράμετροι/ΝΑ-Εθνικό προσάρτημα ή κλικ στο NA Ελλάς ELOT EN+NA-ELOT:2010
- **3.** Ελέγχετε η περιοχή χιονιού, ανέμου και σεισμού να είναι Ελλάδα. Αν όχι το αλλάζετε από το μενού Παράμετροι ή από τα αντίστοιχα κουμπιά επιλογής.
- **4.** Εισάγετε τις βασικές διαστάσεις και φορτία της κατασκευής. Εάν το ζύγωμα είναι επίπεδο δίνετε αρχικά το H1 και μετά το H.

Επιλέγετε άρθρωση ή πάκτωση στην σύνδεση βάσης . Καθορίζετε το μέγεθος της ενίσχυσης σαν λόγο προς το ολικό μήκος. Επιλέγετε 0.0xL όταν δεν υπάρχει ενίσχυση.

- **5.** Επιλέγετε Πρότυπες ή Συγκολλητές διατομές για τα υποστυλώματα ή τα ζυγώματα. Κλικ για μια προεκτίμηση των μεγεθών των διατομών των μελών.
- **6.** Κλικ **.** Υπολογισμοί . Αν εμφανιστεί το παράθυρο με τα λάθη διορθώστε το μοντέλο της κατασκευής αλλάζοντας διατομές μελών.
- **7.** Ελέγχετε το παράθυρο με τη Σύνοψη μελέτης, αν όλα τα τμήματα της μελέτης είναι εντάξει.
- **8.** Ελέγχετε το σχέδιο της κατασκευής και των λεπτομερειών .
- **9.** Κλικ  $\boxed{a}$  <sup>Τεύχος</sup> για προεπισκόπηση του τεύχους υπολογισμών. Έχετε την δυνατότητα να εκτυπώσετε το τεύχος μέσω της προεπισκόπησης.<br>Τσεκάρετε συποδοχισμός Βελτιώστε συγκ
- **10.**Τσεκάρετε υπολογισμός. Βελτιώστε αν είναι απαραίτητο το μοντέλο κατασκευής.

# <span id="page-10-0"></span>**7 Αρχεία**

Δημιουργία, Άνοιγμα, Πρόσφατα αρχεία, Αποθήκευση, Αποθήκευση Ως, Εκτυπωτής

Συγκεκριμένοι διάλογοι παραθύρων εμφανίζονται για επιλογή ονόματος αρχείου.

Όλα τα δεδομένα της μελέτης αποθηκεύονται σε ένα αρχείο της μορφής \*.SteelPortalFrameEC3.

Αφού δημιουργήσετε, ανοίξετε ένα νέο αρχείο, εν συνεχεία οποιεσδήποτε αλλαγές στα δεδομένα αποθηκεύονται αυτόματα. Άνοιγμα πρόσφατου αρχείου, εμφάνισης λίστας με τα πέντε τελευταία αρχεία που ανοίχτηκαν, για άμεσο άνοιγμα. Στο φάκελο /examples έτοιμα παραδείγματα από πλαισιακές κατασκευές με ανοίγματα 15, 20, 25, 30 και 35 μέτρα. Επιλογή και ιδιότητες εκτυπωτή.

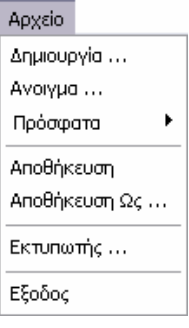

# <span id="page-10-1"></span>**8 Παράμετροι**

Ρύθμιση βασικών παραμέτρων προγράμματος κανονισμοί, υλικά και φορτία. Υλικά: Δομικοί χάλυβες, Σκυροδέματα, Χάλυβες οπλισμού, Εδάφη για θεμελίωση.

Έχετε την δυνατότητα να αλλάξετε τις ιδιότητες

υλικών αφού πρώτα ενεργοποιήσετε τις αλλαγές (κλικ Κλειστό).

# <span id="page-10-2"></span>**8.1 Εθνικό προσάρτημα**

Επιλέξτε Εθνικό προσάρτημα (Νational Annex) για τη χώρα που δουλεύετε.

Για να το επιλέξετε κλικ  $\bigcirc$  Κλειστό νια να ξεκλειδώσετε.

Όπως οι ιδιότητες υλικών η αλλαγή επιλογών ή παραμέτρων είναι κλειδωμένη για αποφυγή κατά λάθος αλλαγών.

Οι διάφοροι παράμετροι σχεδιασμού (συντελεστές φορτίου, συντελεστές υλικού κλπ.) καθορίζονται σύμφωνα με το Εθνικό προσάρτημα. Αυτό δεν επηρεάζει τις περιοχές χιονιού, ανέμου και σεισμού, οι οποίες καθορίζονται από τις αντίστοιχες επιλογές στο μενού Παράμετροι.

# Copyright  $\odot$  RUNET Software  $\odot$   $\odot$   $\qquad \qquad$   $\qquad \qquad$

Παράμετροι

-<br>NA -Eθvikó проσάρτημα, - NA Greece ELOT EN +NA-ELOT:2010 .<br>Υλικά, 5 355, C25/30, B500C, Αμμος συνεκτική

Παράμετροι σχεδιασμού. δν <= 1200, δh <= Η/150, vG=1,35, vO=1,50 ▶ Φροτίο γιονιού επί του εδάφους. Ελλάδα, z=A, A=100m, Sk=2,50kN/m<sup>2</sup> Tavúmm avarooğa avšuou. Eurocode EN: Ub.o=30.00m/s ...<br>Αντισεισμική μελέτη, Ελλάδα, Σεισμική ζώνη: I, agr/g=0.160

# <span id="page-11-0"></span>**8.2 Υλικά**

Χάλυβας, σκυρόδεμα, οπλισμός σκυροδέματος και εδάφη θεμελίωσης. Έχετε την δυνατότητα να τροποποιήσετε τις ιδιότητες των υλικών. Για την αποφυγή κατά λάθος αλλαγών η δυνατότητα αλλαγών των υλικών είναι κλειδωμένη.

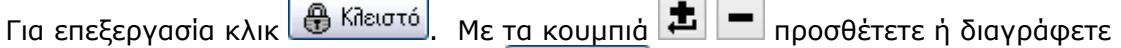

εγγραφές στη βάση υλικών και με το **Επαναφορά** επαναφέρονται οι αρχικές τιμές των υλικών.

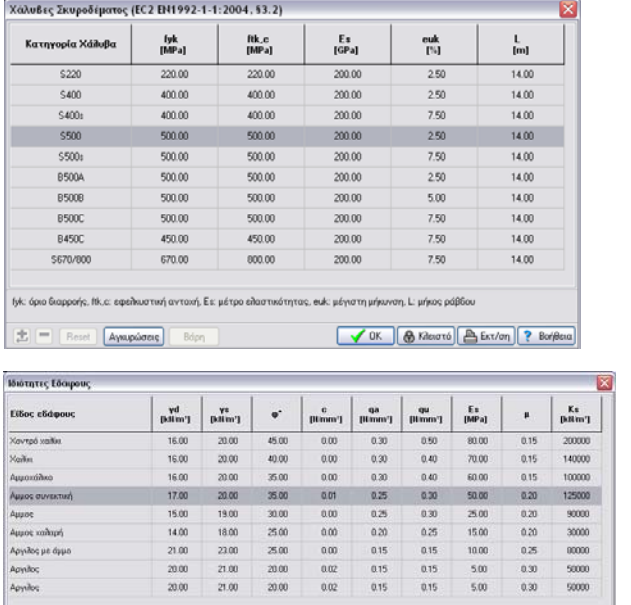

γ. Γηρό οδικό βάρος, για κορεσμένο οδικό βάρος, φ", γωνία εσωτερικής τριβής, c: συνοχή, σεπ. επιτρεπόμενη τάση εθάφους, qui θλητική αντοχή. Ει: μέτρο<br>ελευτικότητος, μ. λίγος Ρώειες, Κ.ε. μέτρο συμπίεσης

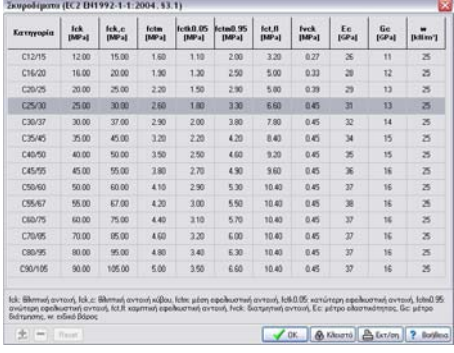

# <span id="page-11-1"></span>**8.3 Παράμετροι σχεδιασμού**

Οι παράμετροι του Εθνικού προσαρτήματος καθορίζονται ανάλογα με το Εθνικό προσάρτημα που έχετε επιλέξει. Επιπλέον μπορείτε να τροποποιήσετε μερικούς από τους παραμέτρους ή να καθορίσετε επιλογές σχεδιασμού που δεν αναφέρονται στο Εθνικό προσάρτημα.

● VOK | ● Shoots | A Ext/on | ? B

# <span id="page-11-2"></span>**8.3.1 Παράμετροι Εθνικού Προσαρτήματος**

#### **Συντελεστές δράσεων για καταστάσεις αστοχίας EQU και STR.**

Σύμφωνα με τον Ευρωκώδικα 0 Πίνακας A1.2A και A1.2B.

Κλικ Επαναφορά για επαναφορά στις αρχικές τιμές του Εθνικού προσαρτήματος.

**Συντελεστές συνδυασμού δράσεων** σύμφωνα με τον Ευρωκώδικα 0 Πίνακας A1.1.

Κλικ <sup>Επαναφορά</sup> για επαναφορά στις αρχικές τιμές του Εθνικού προσαρτήματος.

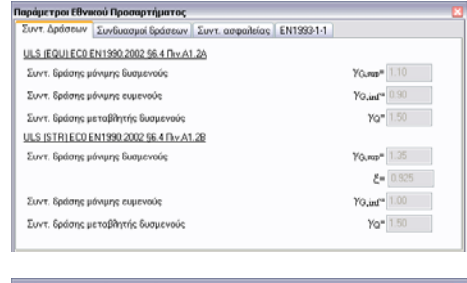

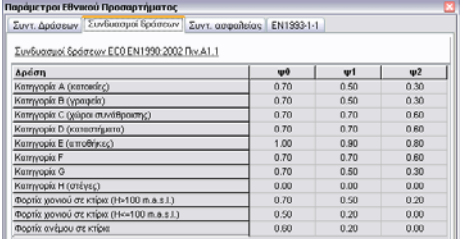

**Συντελεστές υλικού για χάλυβα** σύμφωνα με Ευρωκώδικα 3 §6.1

**Συντελεστές υλικού για οπλισμένο σκυρόδεμα** σύμφωνα με τον Ευρωκώδικα 2 §2.4.2.4., χρησιμοποιούνται για το σχεδιασμό θεμελίωσης από οπλισμένο σκυρόδεμα.

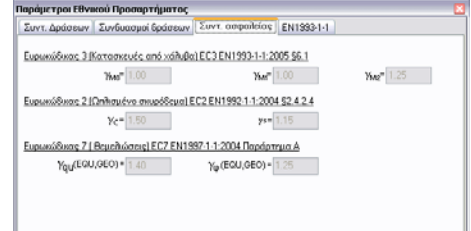

**Συντελεστές υλικού εδάφους** σύμφωνα με τον Ευρωκώδικα 7 προσάρτημα A, χρησιμοποιούνται για το σχεδιασμό θεμελίωσης.

# **Ευρωκώδικας 3, παράμετροι σχεδιασμού**

Υπολογισμοί στρεπτοκαμπτικού λυγισμού σύμφωνα με Ευρωκώδικα 3 εξ. 6.56 και Πίνακες T 6.3 και T 6.4. (πιο συνηθισμένο).

Υπολογισμοί στρεπτοκαμπτικού λυγισμού σύμφωνα με Ευρωκώδικα 3 εξ. 6.57 και πίνακας T 6.5.

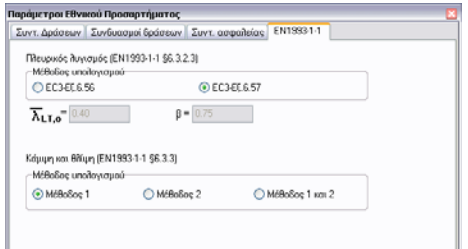

Μέθοδος υπολογισμού των συντελεστών αλληλοεπίδρασης για συνδυασμό καμπτικού και στρεπτοκαμπτικού λυγισμού.

Μέθοδος 1 στο προσάρτημα A ή μέθοδος 2 στο προσάρτημα B (πιο συνηθισμένο).

# <span id="page-12-0"></span>**8.3.2 Παράμετροι Μεταλλικών πλαισίων**

Καθορίζετε μερικούς παραμέτρους που δεν καλύπτονται από το Εθνικό προσάρτημα. Όπως:

# **1. Όρια μετατοπίσεων σε κατάσταση λειτουργικότητας (SLS)**

Τα όρια από αυτές τις μετατοπίσεις σύμφωνα με Ευρωκώδικα EN1993-1-1 § 7.2 και EN 1990 Προσάρτημα A1.4 μπορούν να καθοριστούν για κάθε αρχείο.

Σύμφωνα με EN1993-1-1 αυτά τα όρια μπορούν να καθοριστούν ανάλογα με το είδος της μελέτης. Συνήθεις τιμές: κατακόρυφη μετατόπιση L/200, οριζόντια μετατόπιση H/150, βέλος κάμψης L/200.

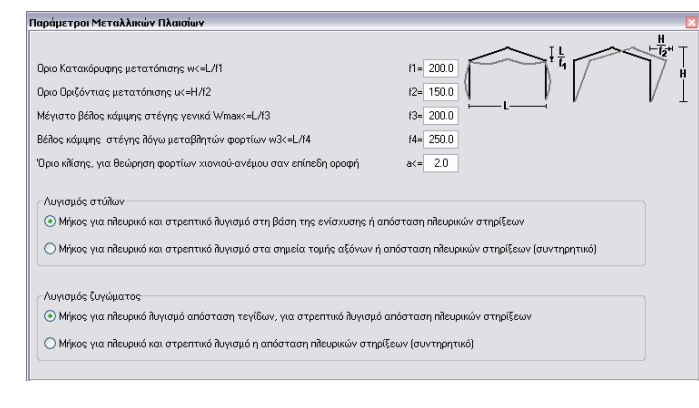

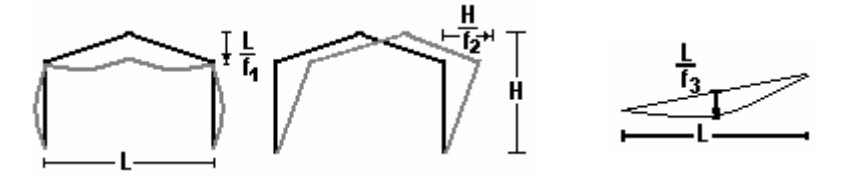

# **2. Παράμετροι σχεδιασμού και έλεγχος ευστάθειας**

#### Υποστυλώματα

(1): (Προεπιλεγμένο)

- Λυγισμός εντός επιπέδου, μήκος λυγισμού Lcr = μήκος συστήματος σημεία αξόνων.
- Εκτός επιπέδου λυγισμός, πλευρικός και στρεπτοκαμπτικός λυγισμός το ύψος του υποστυλώματος μέχρι το σημείο ενίσχυσης ή η απόσταση πλευρικών στηρίξεων Lm1, αν καθορίζεται μικρότερη από το ύψος υποστυλώματος.

(2): (Συντηρητικό)

- Λυγισμός εντός επιπέδου, μήκος λυγισμού Lcr = μήκος συστήματος σημεία αξόνων.
- Εκτός επιπέδου λυγισμός, πλευρικός και στρεπτοκαμπτικός λυγισμός μήκος συστήματος ή η απόσταση πλευρικών στηρίξεων Lm1.

Ζυγώματα

(1) (Προεπιλεγμένο)

- Λυγισμός εντός επιπέδου, μήκος λυγισμού Lcr = μήκος συστήματος. Αυτό υπολογίζεται από το ολικό μήκος L και την πρώτη ιδιομορφία λυγισμού.
- Εκτός επιπέδου λυγισμός μήκος λυγισμού η απόσταση τεγίδων, στρεπτοκαμπτικός λυγισμός η απόσταση πλευρικών στηρίξεων Lm2.

(2) (Συντηρητικό)

- Λυγισμός εντός επιπέδου, μήκος λυγισμού Lcr = μήκος συστήματος.
- Εκτός επιπέδου λυγισμός και στρεπτοκαμπτικός λυγισμός η απόσταση πλευρικών στηρίξεων Lm2.

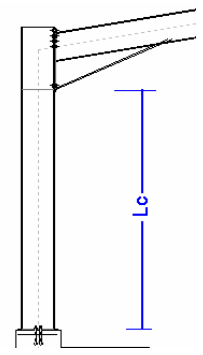

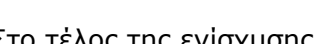

Στο τέλος της ενίσχυσης Στο μήκος συστήματος

# <span id="page-14-0"></span>**8.4 Φορτίο χιονιού επί του εδάφους**

Αρχικές τιμές φορτίου χιονιού επί εδάφους. Επιλέγετε περιοχή Ελλάδα, ζώνη χιονιού και υψόμετρο περιοχής. Το χαρακτηριστικό φορτίο χιονιού επί του εδάφους υπολογίζεται σύμφωνα με Ευρωκώδικα ΕΝ1991-1-3:2003.

Αυτές οι τιμές είναι προεπιλεγμένες και εμφανίζονται όταν κάνετε κλικ ...

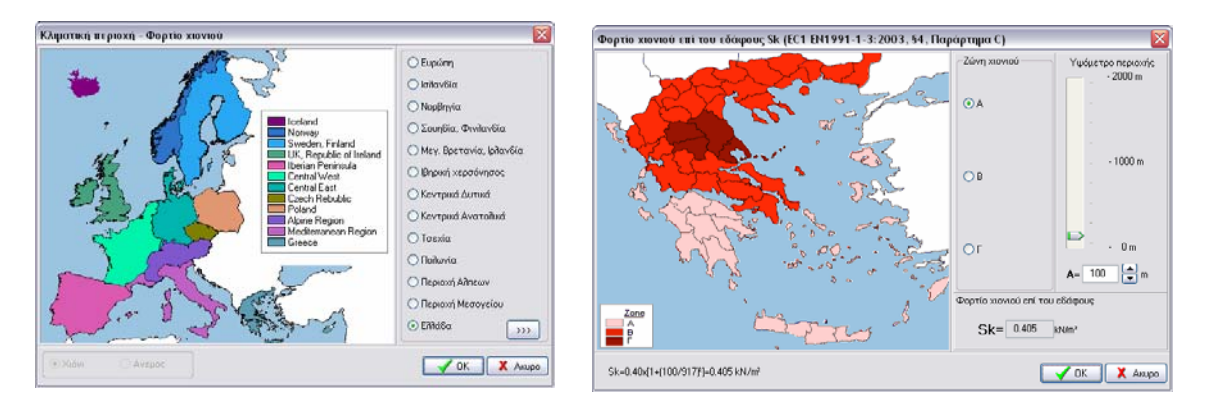

# <span id="page-14-1"></span>**8.5 Ταχύτητα αναφοράς ανέμου**

Αρχικές τιμές ταχύτητας ανέμου. Επιλέγετε περιοχή και ζώνη ανέμου. Από την ταχύτητα αναφοράς ανέμου υπολογίζεται η πίεση ανέμου σε κατακόρυφη επιφάνεια κάνοντας κλικ .

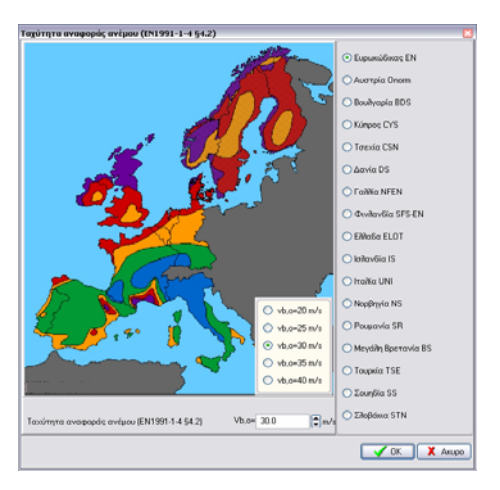

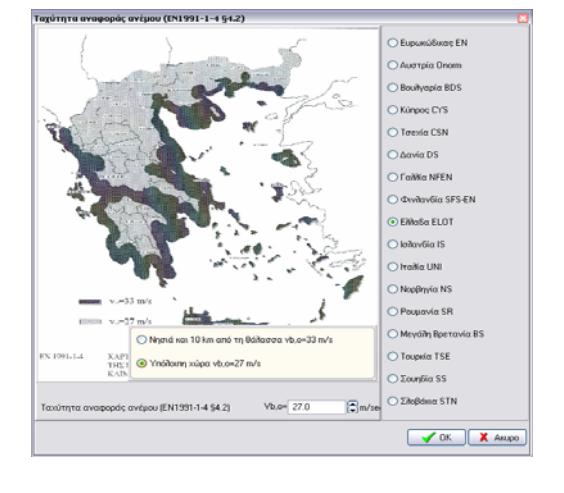

# <span id="page-14-2"></span>**8.6 Σεισμική ζώνη**

Αρχικές τιμές σεισμικών συντελεστών. Επιλέγετε την οριζόντια σεισμική επιτάχυνση  $a = a<sub>ar</sub>/g$ .

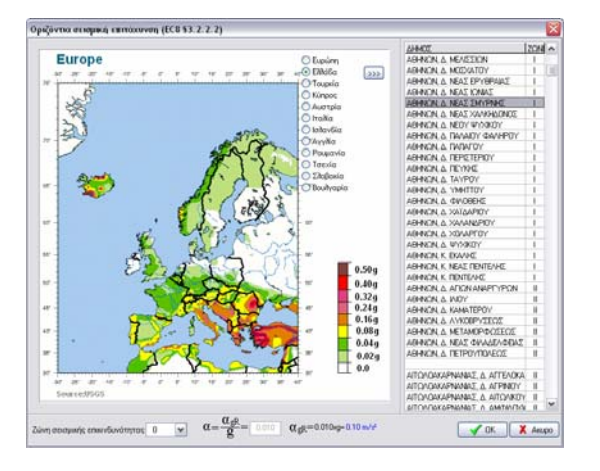

# <span id="page-15-0"></span>**9 Ρυθμίσεις**

#### <span id="page-15-1"></span>**9.1 Επιλογή Γλώσσας**

Επιλέγετε Ελληνική ή Αγγλική γλώσσα σαν γλώσσα προγράμματος. Τα αρχεία είναι ίδια και συμβατά. Το τεύχος θα παραχθεί σε Ελληνική ή Αγγλική γλώσσα.

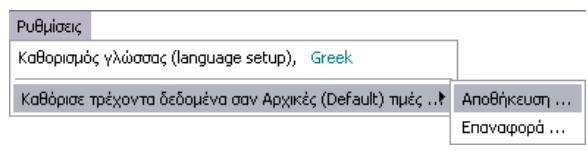

# <span id="page-15-2"></span>**9.2 Τρέχοντα δεδομένα σαν Αρχικές τιμές**

Οι τρέχουσες τιμές μεταβλητών που βλέπετε στην οθόνη, αποθηκεύονται και χρησιμοποιούνται σαν προεπιλεγμένες-αρχικές τιμές. Επιλέγοντας Επαναφορά επαναφέρονται οι αρχικές τιμές του προγράμματος.

# <span id="page-15-3"></span>**10 Υπολογισμοί**

Επιλέγετε **Β** Υπολογισμοί για να πραγματοποιηθούν όλοι οι υπολογισμοί. Αν τσεκάρετε την επιλογή <sup>Μα</sup>υτόματος<br>Αν τσεκάρετε την επιλογή <sup>Μα</sup>υπολογισμός οι

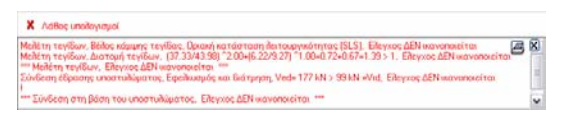

υπολογισμοί πραγματοποιούνται συγχρόνως με την κάθε αλλαγή των δεδομένων. Σε περίπτωση καθυστέρησης στην αλλαγή των δεδομένων αυτό οφείλεται στις δυνατότητες του υπολογιστή σας. Συμβουλεύουμε να μην επιλέγετε τον Αυτόματο υπολογισμό με την δημιουργία ενός νέου αρχείου.

Εάν οι επιλεγμένες διατομές, πάχη πλακών συνδέσεων ή διάμετροι ήλων δεν επαρκούν, ένα παράθυρο με τα λάθη της μελέτης εμφανίζεται και σας ενημερώνει για τα σημεία αστοχίας της μελέτης. Αν επιλέξετε προεπισκόπηση του τεύχους θα δείτε με κόκκινο χρώμα λεπτομερέστατα τα μηνύματα λάθους στα αντίστοιχα σημεία της μελέτης.

Επιπλέον στο παράθυρο με τη σύνοψη μελέτης εμφανίζονται τα τμήματα της μελέτης και τσεκάρονται αυτά που ικανοποιούνται, ενώ αυτά που δεν ικανοποιούνται τσεκάρονται με κόκκινο.

Το πρόγραμμα αυτόματα αυξάνει πάχη πλακών συνδέσεων, διαμέτρους ήλων ή μεγέθη θεμελίωσης για να επιτύχει ικανοποίηση των αναγκών της μελέτης.

#### Σύνοψη μελέτης

- Μελέτη μελών φορέως  $\blacktriangledown$
- $\blacktriangledown$ Μελέτη τεγίδων
- $\blacktriangledown$ Μελέτη συνδέσμων
- ✔ Αντισεισμικός σχεδιασμός
- ✓ θεμελίωση από σκυρόδεμα ■ Πλευρικό σύστημα δυσκαμψίας

# <span id="page-15-4"></span>**11 Τεύχος**

Κλικ  $\boxed{a}$  <sup>Τεύχος</sup> για να δείτε το πλήρες τεύχος μελέτης, με λεπτομερείς υπολογισμούς, αναφορές στους Ευρωκώδικες και σχέδια.

Τυχόν λάθη ή αστοχίες μελέτης εμφανίζονται με κόκκινο χρώμα. Το τεύχος είναι οργανωμένο σε κεφάλαια και παραγράφους. Μερικά βασικά κεφάλαια αρχίζουν σε νέα σελίδα. Από Τεύχος/Διαμόρφωση τεύχους, έχετε την δυνατότητα να επιλέξετε κάθε κεφάλαιο να αρχίζει σε νέα σελίδα. Στο τέλος του τεύχους περιέχονται εκτενή περιεχόμενα.

Mε τα κουμπιά  $\leftarrow \leftarrow \rightarrow \rightarrow$   $\parallel \cdot \parallel$  aλλάζετε σελίδα στο τεύχος.

Μέσω της προεπισκόπησης του τεύχους έχετε την δυνατότητα να εκτυπώσετε ολόκληρο ή τμήμα του τεύχους, ή να εξάγετε το τεύχος σε PDF ή Word αρχεία.

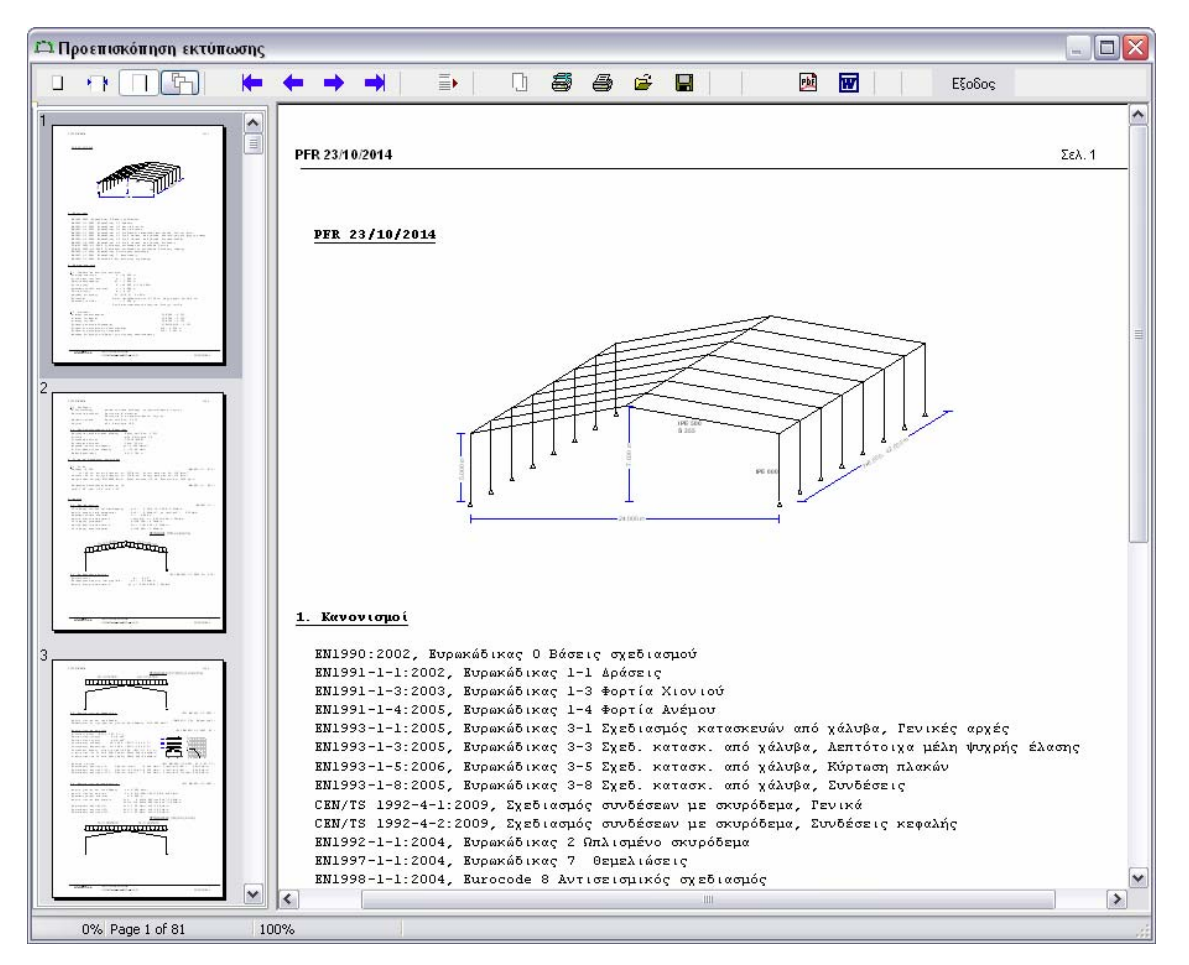

Για να επιλέξετε τμήμα του τεύχους για εκτύπωση κλικ την επιλογή ρύθμιση εκτυπωτή 름 .

Η εμφάνιση, επικεφαλίδα, υποσελίδα, γραμματοσειρά, περιθώρια κλπ. καθορίζεται από Τεύχος/Διαμόρφωση τεύχους. Συνιστάται να μην αλλάζετε τη γραμματοσειρά που χρησιμοποιείται στο τεύχος. Η προεπιλεγμένη γραμματοσειρά είναι η courier new η οποία υποστηρίζει συγκεκριμένους χαρακτήρες (ελληνικά, μαθηματικά σύμβολα) και σταθερή απόσταση των χαρακτήρων ώστε οι διάφορες εξισώσεις και οι πινάκες να εμφανίζονται σωστά στο τεύχος.

#### Đ Τα περιεχόμενα του τεύχους ρυθμίζονται με

Έχετε την δυνατότητα να επιλέξετε πια κεφάλαια και πια σχέδια θα εμφανιστούν στο τεύχος. Επιλέγοντας πλήρες, μεσαίο ή σύντομο τεύχος επιλέγετε γρήγορα έναν τύπο εκτύπωσης.

Επιλογές εκτύπωσης τεύχους:

*Σχέδιο κατασκευής* είναι το πρώτο γραμμικό διάγραμμα της κατασκευής με τις βασικές διαστάσεις.

# *Ανάλυση πεπερασμένων στοιχείων, αναλυτικά*

δίνει ένα πλήρες τεύχος του μοντέλου και των μητρώων επίλυσης με πεπερασμένα στοιχεία για περίπτωση επιμελημένου ελέγχου (προαιρετική εκτύπωση).

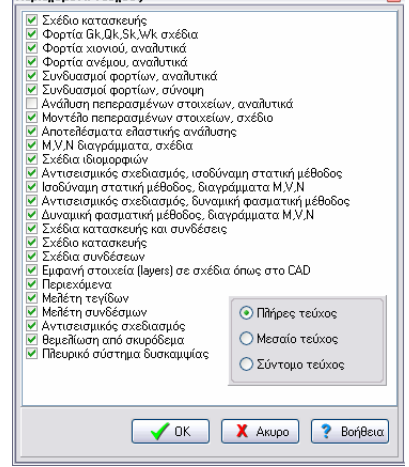

*Σχέδια κατασκευής και συνδέσεις,* είναι τα σχέδια σε κλίμακα στο τέλος του τεύχους.

*Εμφανή στοιχεία (layers) σε σχέδια όπως στο CAD*, αν τσεκαριστεί η επιλογή αυτή τα εμφανή layers στα σχέδια του τεύχους θα είναι τα ίδια με αυτά που έχετε τσεκάρει στο σχεδιαστικό CAD, αλλιώς όλα τα στοιχεία είναι εμφανή.

*Περιεχόμενα*, αν τσεκαριστεί η επιλογή πλήρες τεύχος, ο πίνακας περιεχομένων περιέχεται στο τέλος του τεύχους.

Οι τελευταίες πέντε (5) επιλογές *Μελέτη τεγίδων, Μελέτη συνδέσμων, Αντισεισμικός σχεδιασμός, Θεμελίωση από σκυρόδεμα, Πλευρικό σύστημα δυσκαμψίας*, είναι τμήματα της μελέτης που μπορείτε αν θέλετε να μην περιέχονται στο τεύχος. Η επιλογή εδώ είναι μόνο για να περιληφθούν στο τεύχος. Αν θέλετε τα τμήματα αυτά της μελέτης να μην εμφανίζονται τότε θα τα από-επιλέξετε στο παράθυρο Σύνοψης μελέτης/Ενεργά τμήματα μελέτης.

# <span id="page-17-0"></span>**11.1 Τεύχος**

Υπολογισμοί μελέτης, όλοι οι υπολογισμοί της μελέτης. Τεύχος Προεπισκόπηση - Εκτύπωση τεύχους.

Περιεχόμενα τεύχους, επιλέγετε πια κεφάλαια και πια σχέδια θα εμφανιστούν στο τεύχος.

Διαμόρφωση τεύχους, επιλογή χαρτιού, γραμματοσειράς, ρύθμιση επικεφαλίδας ή υποσέλιδου, εκτύπωση δύο όψεων κλπ.

Εκτυπωτής, συγκεκριμένος διάλογος ρύθμισης εκτυπωτή.

#### Τεύχος

Τεύχος υπολογισμών Εκτύπωση Τεύχους

Περιεγόμενα τεύγους ... Διαμόρφωση τεύχους ...

Τεύχος: Ρύθμιση εμφάνισης και περιεχομένων επικεφαλίδας και υποσέλιδου. Ρύθμιση γραμματοσειράς και περιθωρίων κυρίου τεύχους.

Σελίδα-Προεπισκόπηση: Μέγεθος-προσανατολισμός σελίδας, εκτύπωση δύο όψεων. Διάφορα: Απόσταση γραμμών τεύχους (συνήθης 4mm). Επιλογή κάθε κεφάλαιο να αρχίζει σε νέα σελίδα. Επιλογή χρώματος μηνυμάτων λάθους.

Γραφικά: CAD γραφικά εμφάνιση στο τεύχος

<span id="page-17-1"></span>**11.2 Διαμόρφωση τεύχους** 

Εξαγωγή αρχείου: Τεύχος σε PDF ή WORD αρχείο.

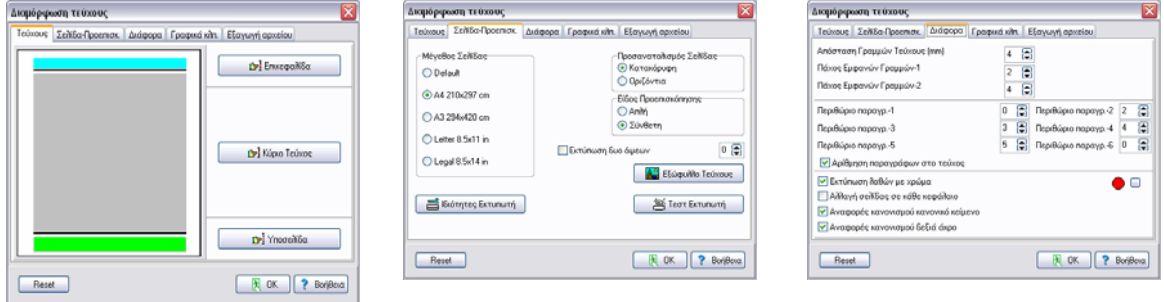

# <span id="page-18-0"></span>**12 CAD Σχέδια**

Κλικ **και επιλ**και εμφανίζεται ένα νέο παράθυρο με τα σχέδια κατασκευής και τις λεπτομέρειες των συνδέσεων.

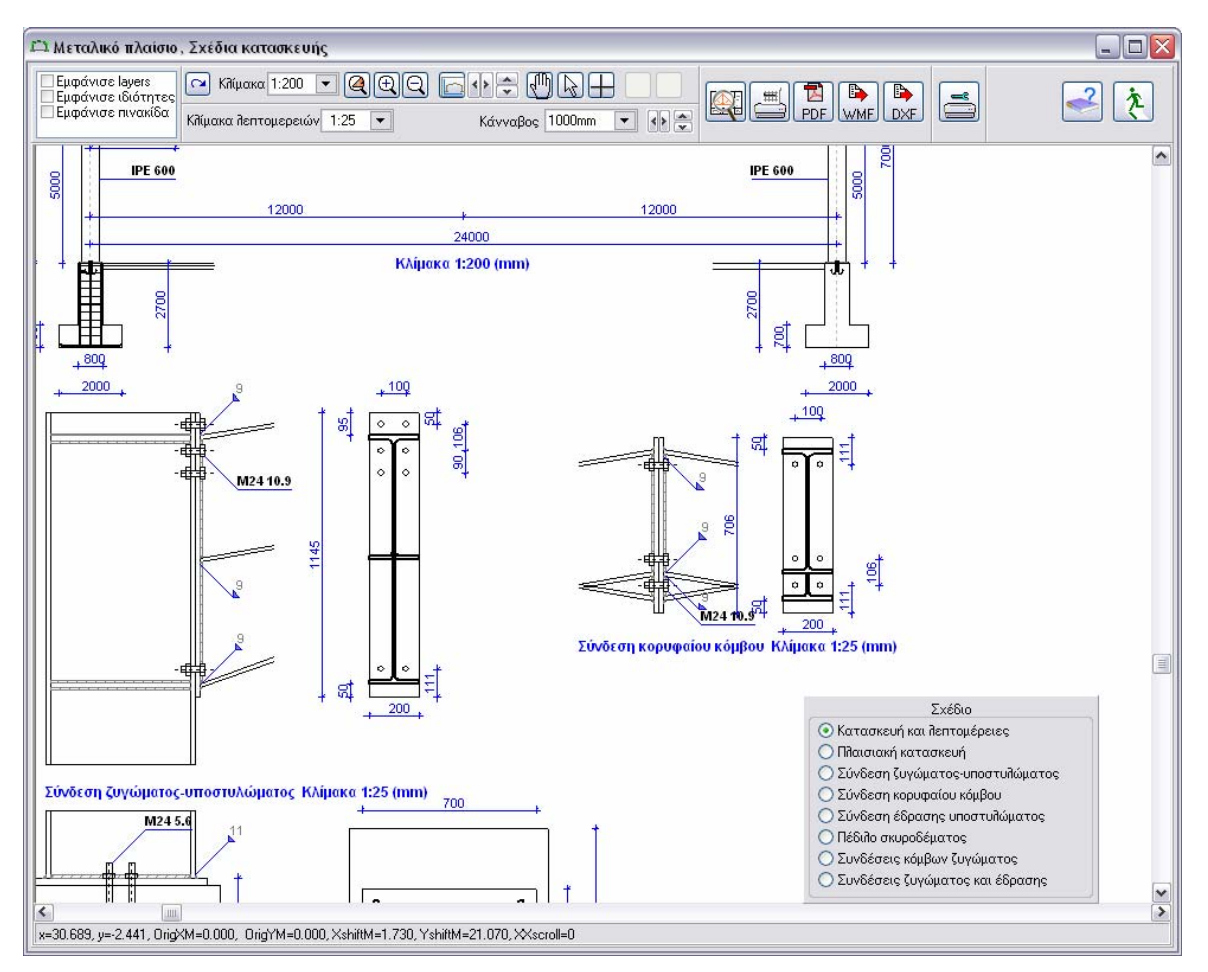

Με τα εργαλεία του CAD σχεδιαστικού μπορείτε να προσαρμόσετε τα επιθυμητά σχέδια και να τα εκτυπώσετε σε διάφορα μεγέθη χαρτιών, ή να τα εξάγετε σε αρχεία DXF, PDF, WMF.

Επιλέγετε το είδος του σχεδίου:

- Κατασκευή και λεπτομέρειες
- Πλαισιακή κατασκευή
- Σύνδεση ζυγώματος-υποστυλώματος
- Σύνδεση κορυφαίου κόμβου
- Σύνδεση έδρασης υποστυλώματος
- Πέδιλο σκυροδέματος
- Συνδέσεις κόμβων μεμονωμένα ή σε γκρουπ

Τα εμφανή διαφανή τσεκάρονται στο παράθυρο με τα διαφανή (layers).

- Σχέδιο Ο Κατασκευή και λεπτομέρειες
- Ο Πλαισιακή κατασκευή
- Ο Σύνδεση ζυγώματος-υποστυλώματος
- Ο Σύνδεση κορυφαίου κόμβου
- Ο Σύνδεση έδρασης υποστυλώματος
- Ο Πέδιλο σκυροδέματος
- Ο Συνδέσεις κόμβων ζυγώματος
- <sup>●</sup> Συνδέσεις ζυγώματος και έδρασης
	- $2<sup>2</sup>$ Lavers ■ Μεταλλικά στοιχεία √ Λεπτομέρειες ■ Συνδέσεις ► Συγκολλήσεις ■ θεμέλιο από σκυρόδεμα ■ Αξόνες στοιχείων ν Διαστάσεις Κάνναβος
	- Οπλισμός πεδίλου

Το χρώμα και το πάχος των γραμμών , τα μεγέθη των γραμματοσειρών και το χρώ μα, καθώς επίσης και το χρώμα των DX F layers ρυθμίζονται με τις επιλογές του παρ αθύρου ιδιότητες αντικειμένων σχε δίασης.

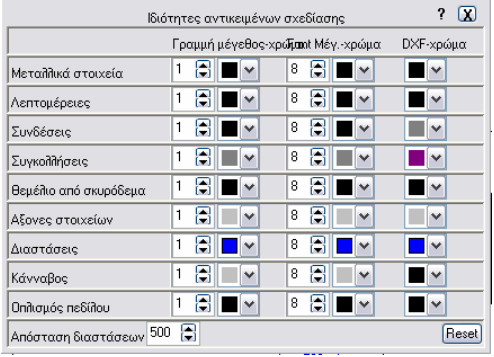

Κάνοντας κλικ στο σχέδιο, ο κέρσορας (δείκτης ποντικού) εμφανίζεται σαν χέρι και έχετε την δυνατότητα να σύρετε το σχέδιο πάνω ή κάτω, δεξιά ή αριστερά έχοντας το ποντίκι πατημένο.

 $\overline{\phantom{a}}$ Κλ. λεπτομερειών 1:25 Κλίμακα 1:250 ▾∥ κλίμακες σχεδίου κατασκευής και

λεπτομερειών συνδέσεων.

κουμπιά επιλογής για μετακίνηση του σχεδίου. Αυτό επιτυγχάνεται επίσης και με κλικ στο σχέδιο και σύρσιμο του ποντικιού.

επιλογές κέρσορα και μέτρημα αποστάσεων.

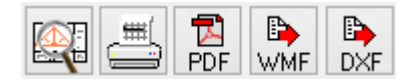

Προεπισκόπηση, εκτύπωση, εξαγωγή σε PDF, WMF ή DXF για AutoCAD ή άλλα σχεδιαστικά πακέτα. Στο παράθυρο που εμφανίζεται επιλέγετε μέγεθος χαρτιού και τις πινακίδες που θέλετε να εμφανιστούν στα σχέδια. Εν συνεχεία με κλικ στο σχέδιο, σύρετε με το ποντίκι πατημένο το σχέδιο μέσα στο περίγραμμα του χαρτιού. Έτσι ρυθμίζεται ποιο κομμάτι και πως θα εμφανιστεί στο σχέδιο που θα εκτυπώσετε ή θα εξάγετε σε PDF ή WMF. Για να έχετε τη σωστή προεπισκόπηση σχεδίου πρέπει ο επιλεγμένος εκτυπωτής να υποστηρίζει το μέγεθος χαρτιού που επιλέγετε. Σε περίπτωση προβλήματος

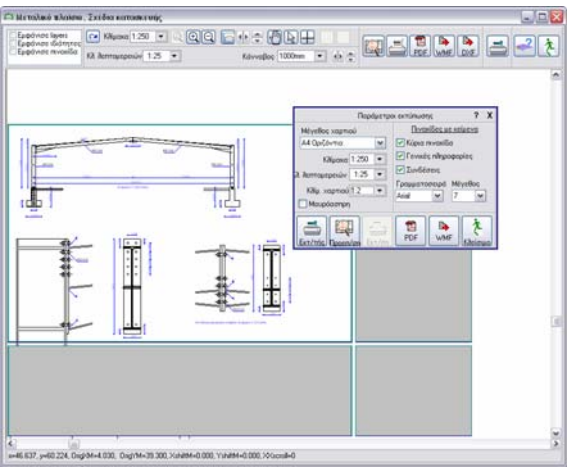

σωστής απεικόνισης ή εκτύπωσης δοκιμάστε επιλογή χαρτιού που δείχνεται με διαστάσεις, π.χ. αντί Α2 οριζόντια, επιλέξτε Α2L 420x594. Όλα τα διαφανή και ολόκληρο το σχέδιο στέλνονται στο DXF αρχείο.

Τα χρώματα των DXF διαφανή (layers) ρυθμίζονται στο παράθυρο ιδιότητες.

# <span id="page-20-0"></span>**13 Δεδομένα**

# <span id="page-20-1"></span>**13.1 Υλικά**

Επιλέγετε κατηγορία χάλυβα από τη λίστα με τα συνήθη υπάρχοντα σύμφωνα με τα διεθνή πρότυπα που εμφανίζονται στο πρόγραμμα ανάλογα με το Εθνικό προσάρτημα που έχετε διαλέξει. Έχετε την δυνατότητα να προσθέσετε κατηγορίες χάλυβα ή να αλλάξετε ιδιότητες των ήδη υπαρχόντων, από το μενού Παράμετροι/Υλικά/Δομικοί χάλυβες. Το πρόγραμμα αυτόματα καθορίζει τις αντίστοιχες ιδιότητες χάλυβα (fyk, fuk, Es κλπ.) Οι συντελεστές ασφαλείας υλικού γM0, γM1, γM2, λαμβάνονται ανάλογα με το επιλεγμένο Εθνικό προσάρτημα (ΝΑ).

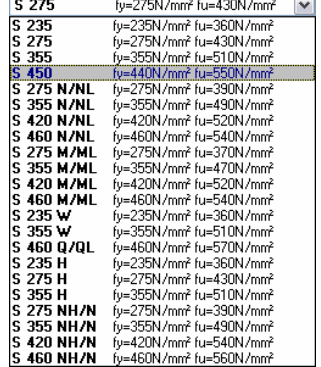

# <span id="page-20-2"></span>**13.2 Ποιότητες Χάλυβα που περιέχονται στο πρόγραμμα**

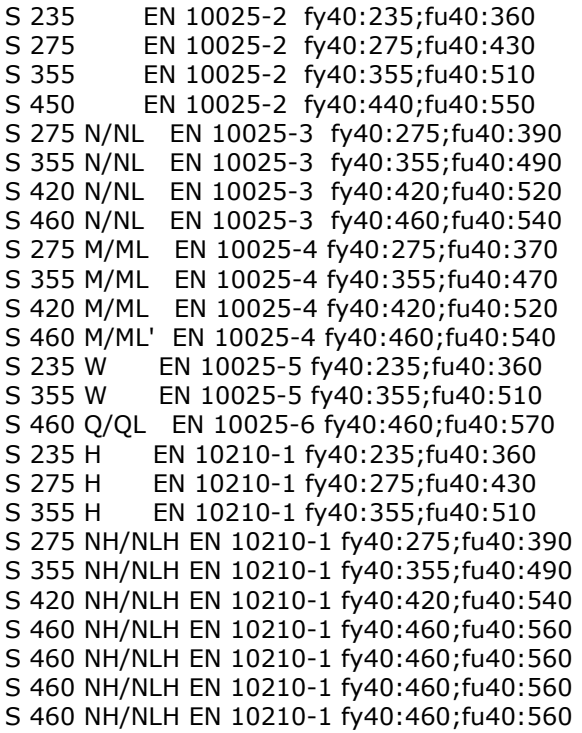

# <span id="page-20-3"></span>**13.3 Διατομές χάλυβα**

Διατομές χάλυβα για υποστυλώματα, ζυγώματα, τεγίδες και εγκάρσιο σύστημα ενίσχυσης. Όλες οι πρότυπες διατομές θερμής ή ψυχρής έλασης περιλαμβάνονται στο πρόγραμμα.

Κλικ και εμφανίζεται η βιβλιοθήκη με τις πρότυπες διατομές.

Επιλέγετε τύπο διατομής αριστερά και δεξιά το μέγεθος της διατομής. Οι βασικές ιδιότητες της διατομής εμφανίζονται στο δεξιά παράθυρο και το σχέδιο της διατομής κάτω δεξιά υπό κλίμακα.

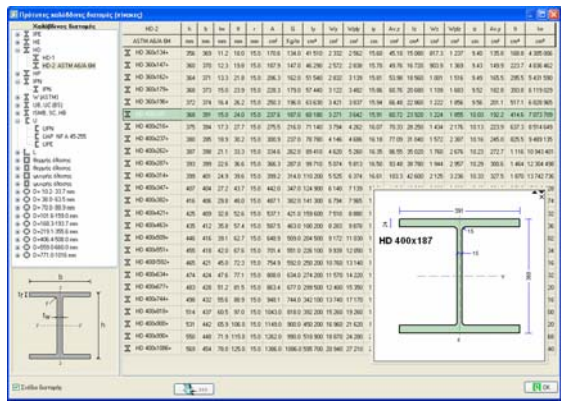

Οι ιδιότητες των διατομών υπολογίζονται με ακρίβεια από το πρόγραμμα.

#### <span id="page-21-0"></span>**13.3.1 Προσχεδιασμός - Επιλογή μεγέθους διατομών**

Κλικ  $\overline{\mathbf{\mathcal{L}}}$  και το πρόγραμμα επιλέγει τις κατάλληλες διατομές για τα ανοίγματα και τα φορτία της κατασκευής.

#### <span id="page-21-1"></span>**13.3.2 Πρότυπες διατομές που περιέχονται στο πρόγραμμα**

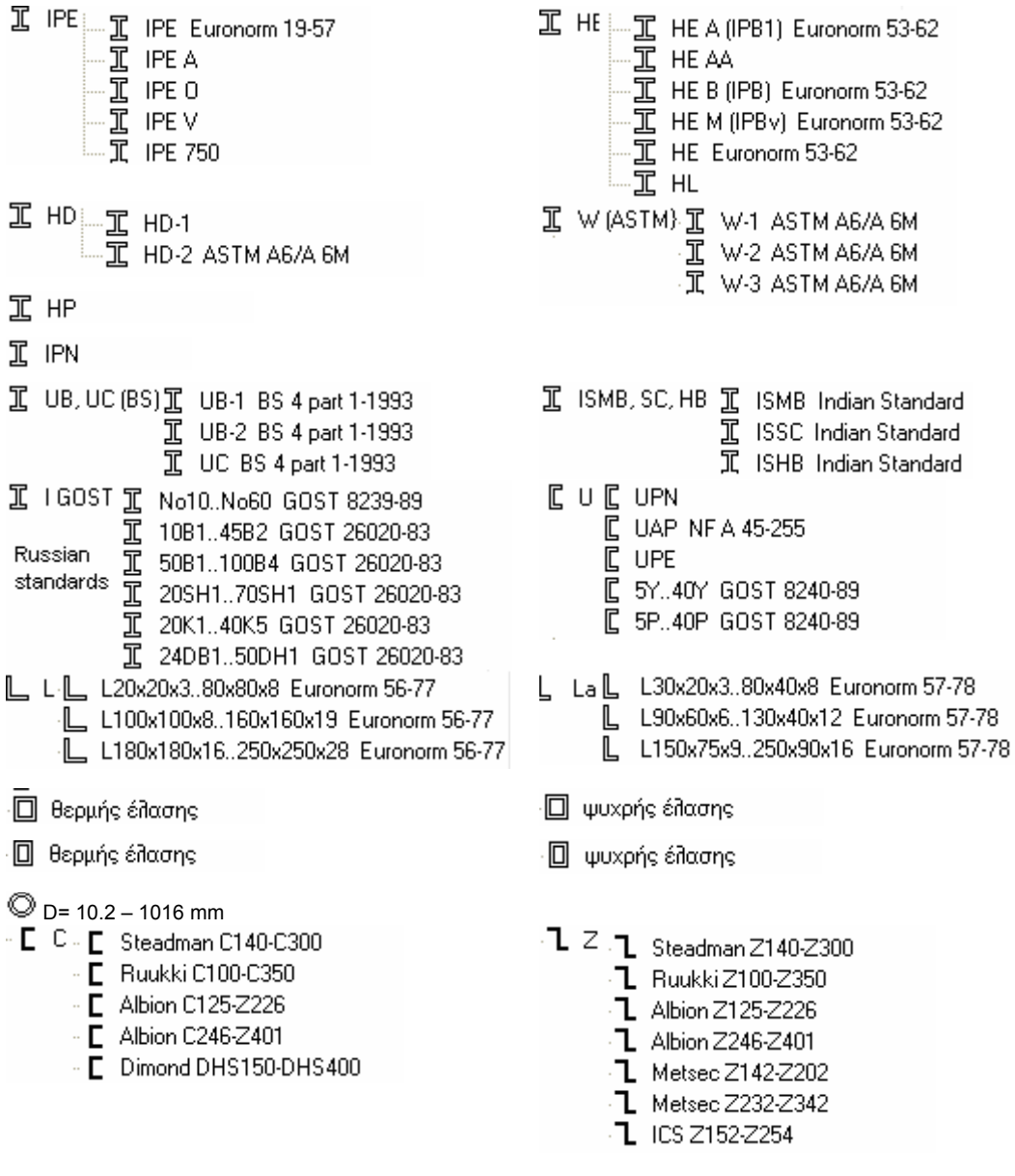

#### <span id="page-21-2"></span>**13.3.3 Συγκολλητές διατομές**

Αν επιλέξετε συγκολλητές διατομές τότε για υποστυλώματα και ζυγώματα η βιβλιοθήκη με διατομές που καθορίζονται από εσάς εμφανίζεται για επιλογή. Η βιβλιοθήκη αυτή ενημερώνεται από τον χρήστη από το μενού Χαλύβδινες διατομές/Συγκολλητές διατομές.

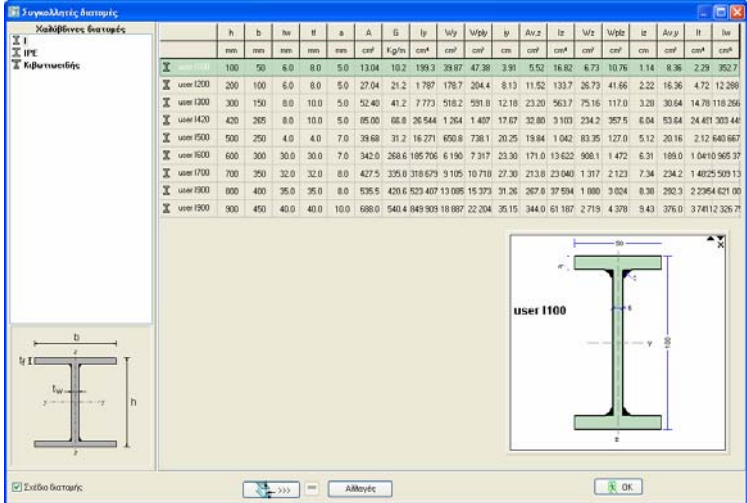

Κλικ Αλλαγές για ενημέρωση ή τροποποίηση των ιδιοτήτων των διατομών. Κλικ για προσθήκη ή διαγραφή διατομών. Στο παράθυρο που εμφανίζεται, εισάγετε το όνομα της διατομής και τις τιμές για το ύψος h σε mm, πλάτος b σε mm, πάχος κορμού tw σε mm, πάχος φλάντζας tf σε mm και πλάτος συγκόλλησης a σε mm.

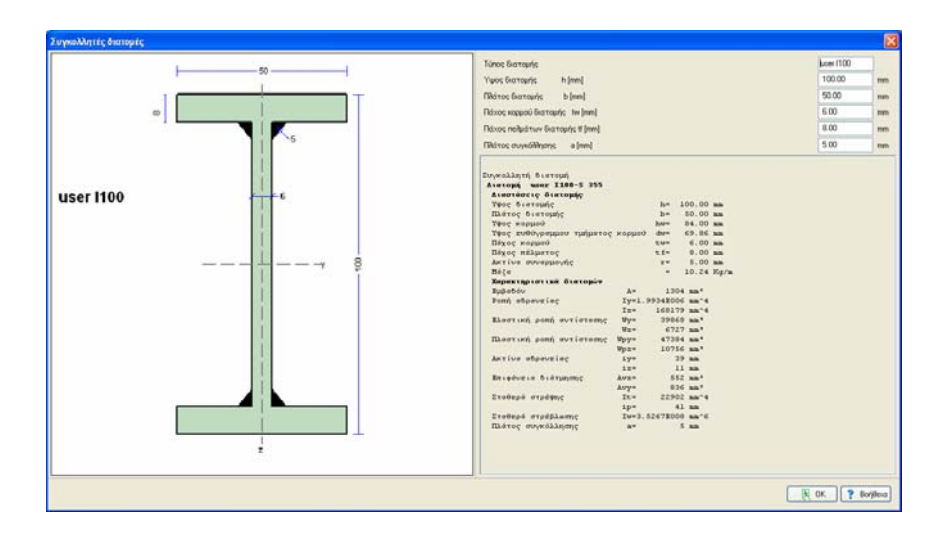

# <span id="page-22-0"></span>**13.4 Δεδομένα κατασκευής**

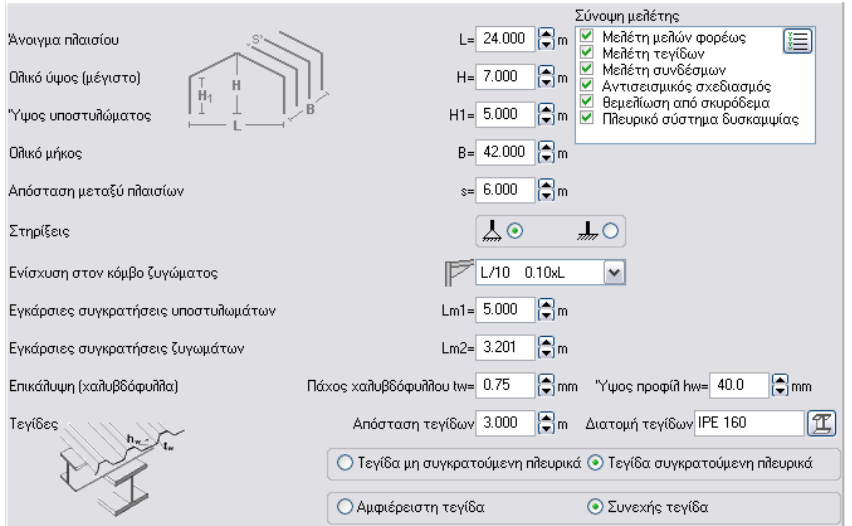

#### <span id="page-23-0"></span>**13.4.1 Διαστάσεις κατασκευής**

Άνοιγμα πλαισίου L [m], η απόσταση μεταξύ των αξόνων υποστυλωμάτων.

Ολικό ύψος H [m] και ύψος υποστυλωμάτων H1 [m], στα σημεία αξόνων. Εάν το ζύγωμα είναι επίπεδο τότε H=H1. Στην περίπτωση αυτή δίνετε αρχικά το H1 και μετά το H ίδιο με το H1. Ολικό πλευρικό μήκος κατασκευής B [m]. Αυτό απαιτείται για το σχεδιασμό του εγκάρσιου συστήματος δυσκαμψίας.

Αποστάσεις πλαισίων s [m], αποστάσεις μεταξύ αξόνων υποστυλωμάτων. Αυτό χρησιμοποιείται και σαν ελεύθερο άνοιγμα τεγίδων.

Για n πλαίσια B=(n-1)s.

Στήριξη στο έδαφος, άρθρωση ή πάκτωση.

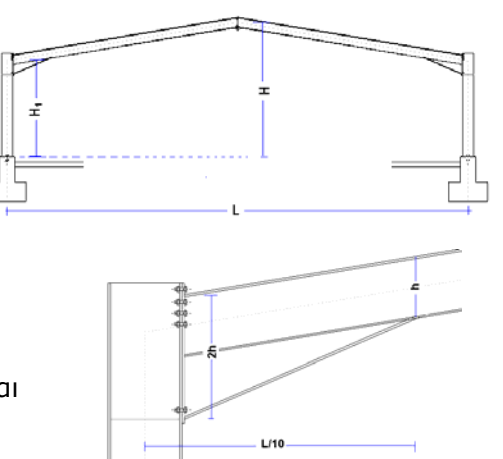

Συνηθέστερη η πάκτωση. Η σύνδεση βάσης και το σύστημα αγκύρωσης είναι απλούστερα το δε πέδιλο θεμελίωσης μικρότερο.

Σε περίπτωση πάκτωσης η καμπτική ροπή στην βάση μπορεί να είναι πολύ μεγάλη για το σχεδιασμό του συστήματος αγκύρωσης και της θεμελίωσης.

Στα άκρα των ζυγωμάτων δημιουργούνται ενισχύσεις με συγκόλληση τμήματος με ίδια επιλέγοντας τον λόγο της ενίσχυσης προς το άνοιγμα του πλαισίου (1/20, 1/10, 1/8, υποστυλώματος μέχρι την αρχή της ενίσχυσης στο ζύγωμα. Το ύψος της ενίσχυσης ζυγώματος. Αν δεν υπάρχει ενίσχυση (όπως σε επίπεδα πλαίσια) επιλέξτε την τελευταία επιλογή 0.00xL. διατομή με το ζύγωμα. Το μέγεθος της ενίσχυσης κόμβου ζυγώματος καθορίζεται 1/6.6). Το μέγεθος αυτό είναι το μήκος της ενίσχυσης από το άξονα του στην σύνδεση υποστυλώματος με ζύγωμα είναι 2 φορές το ύψος διατομής του

H επικάλυψη είναι με χαλυβδόφυλλα πάνω σε τεγίδες. Το πάχος tw [mm] και το ύψος του προφίλ hw [mm] χρησιμοποιούνται για να εκτιμηθεί ο βαθμός πλευρικής συγκράτησης των τεγίδων.

λαμβάνεται υπόψη. Αν επιλέξετε τεγίδα συγκρατούμενη Η απόσταση τεγίδων είναι η απόσταση μεταξύ των αξόνων των τεγίδων. Το ελεύθερο άνοιγμα των τεγίδων είναι η απόσταση μεταξύ των πλαισίων. Η διατομή των τεγίδων πρέπει να είναι συμμετρική. Εάν επιλέξετε τεγίδα μη συγκρατούμενη πλευρικά τότε η πλευρική συγκράτηση της τεγίδας λόγω της επικάλυψης δεν πλευρικά τότε η πλευρική συγκράτηση της τεγίδας λόγω της επικάλυψης υπολογίζεται από το πρόγραμμα

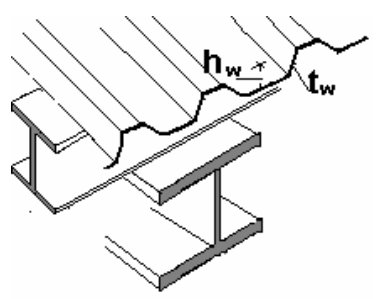

εντατικών μεγεθών επιλέγεις αμφιέρειστη ή συνεχής τεγίδα. Στη δεύτερη περίπτωση η τεγίδα θεωρείται συνεχής επί πολλών ανοιγμάτων. και χρησιμοποιείται για τον πλευρικό λυγισμό σε πίεση ανέμου, ενώ σε υποπίεση ανέμου η τεγίδα θεωρείται χωρίς πλευρική συγκράτηση. Για τον υπολογισμό των

Οι επιλογές στο μενού Παράμετροι/Παράμετροι σχεδιασμού θα σας βοηθήσουν στη σωστή επιλογή αυτών των αποστάσεων. Οι εγκάρσιες αποστάσεις ενισχύσεων υποστυλωμάτων και ζυγωμάτων χρησιμοποιούνται για το έλεγχο σε εγκάρσιο καμπτικό και στρεπτοκαμπτικό.

### <span id="page-24-0"></span>**13.5 Φορτία**

Το πρόγραμμα υπολογίζει όλους τους συνδυασμούς φορτίσεων σε κατάσταση αστοχίας, ULS (EQU,STR) και κατάσταση λειτουργικότητας SLS. Οι συντελεστές φορτίων και οι συντελεστές συνδυασμού δράσεων λαμβάνονται από το Ευρωκώδικα 0 και το Εθνικό προσάρτημα.

Τα φορτία που χρησιμοποιούνται στο πρόγραμμα είναι:

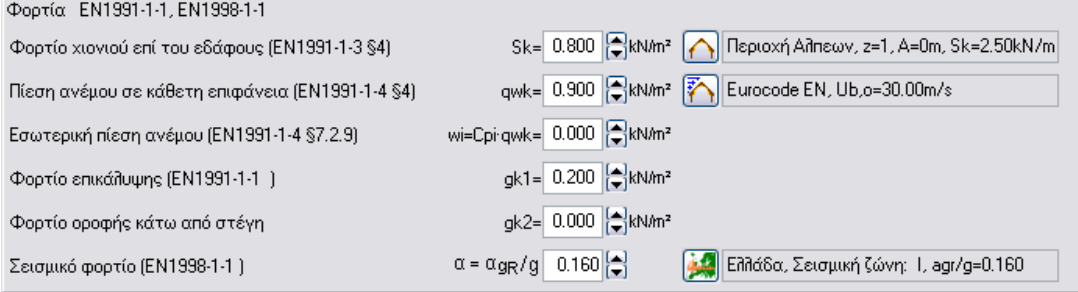

#### <span id="page-24-1"></span>**13.5.1 Μόνιμα φορτία**

- Επικάλυψη στέγης[kN/m²] περιλαμβάνει το βάρος της επικάλυψης, βάρος χαλυβδόφυλλων, τεγίδων, μόνωσης.
- Βάρος οροφής (αν υπάρχει) στο κάτω μέρος των ζυγωμάτων [kN/m²]
- Ίδιο βάρος από τα μέλη της κατασκευής, υπολογίζεται από το πρόγραμμα ανάλογα με τις επιλεγμένες διατομές των μελών με ειδικό βάρος ρ= 7850 Kg/m³

#### <span id="page-24-2"></span>**13.5.2 Μεταβλητά φορτία**

- Επιβεβλημένο φορτίο σύμφωνα με EN1990-1-1 6.1, υπολογίζεται από το πρόγραμμα και το Εθνικό προσάρτημα.
- Φορτίο χιονιού, σύμφωνα με Ευρωκώδικας 1-3:2004

Το χαρακτηριστικό φορτίο χιονιού επί του εδάφους sk καθορίζεται σε kN/m2.

Κλικ [L] και εμφανίζεται ένα εξειδικευμένο παράθυρο όπου έχετε την δυνατότητα από τις διάφορες περιοχές (ζώνες χιονιού) και τ ο υψόμετρο να υπολογίσετε το χαρακτηρισ τικό φορτίο χιονιού επ ί του εδάφους βάσει του Ευρωκώδικα 1-3:2004 και του Εθνικού προσαρτήματος.

Η περιοχή (χάρτης) επιλέγεται από το Παράμετροι/Φορτία χιονιού επί του εδά φους. Το φορτίο χιονιού στην στέγη υπολογίζεται σύμφωνα με Ευρωκωδικα 1-3:2003.

• <u>Φορτία ανέμου</u>, σύμφωνα με Ευρωκώδικα 1-4:2005

Πίεση ανέμου σε κατακόρυφη καθορίζεται σε kN/m2.

Κλικ και εμφανίζεται ένα εξειδικευμένο παράθυρο όπου έχετε την δυνατότητα να υπολογίσετε την πίεση ανέμου από την ταχύτητα του ανέμου και την τοπογραφία της περιοχής σύμφωνα με τον Ευρωκώδικα 1-4:2005.

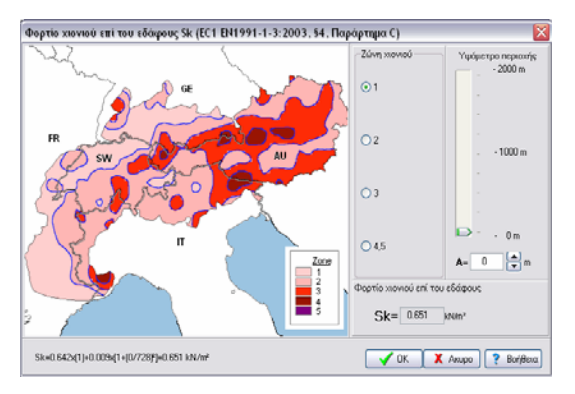

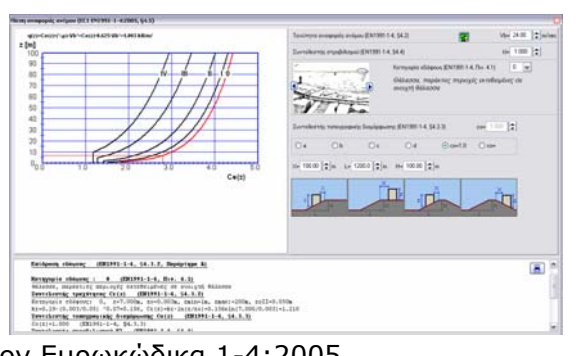

Η πίεση του ανέμου υπολογίζεται σε διάφορα σημεία της στέγης και των τοίχων σύμφωνα με τον Ευρωκώδικας 1-4:2005 §7.2.5 και Πιν. 7.4α και Πιν. 7.1.

προς τα έξω στους τοίχους και στέγη. Αφαιρείται όπως είναι (χωρίς περεταίρω πολλαπλασιασμό με συντελεστές πίεσης) από όλες τις εξωτερικές πιέσεις που δρουν Η περιοχή (χάρτης) επιλέγεται από το Παράμετροι/Ταχύτητα αναφοράς ανέμου. Εσωτερική πίεση ανέμου wi σε kN/m2. Αυτή η πίεση δρα στο εσωτερικό του κτιρίου αρνητικά (υποπέσεις).

#### <span id="page-25-0"></span>**κώδικας 13.5.3 Σεισμικά φορτία Ευρω 8-1:2004**

κατασκευής γίνεται με ισοδύναμη στατική μέθοδο και με δυναμική φασματική μέθοδο. Ο αντισεισμικός έλεγχος της

 $\alpha = \alpha_{\text{GR}}/g \left[ 0.160 \right]$ 

Ο λόγος της οριζόντιας σεισμικής επιτάχυνσης προς την επιτάχυνση βαρύτητας.

Κλικ **Γεν** και εμφανίζεται ένα

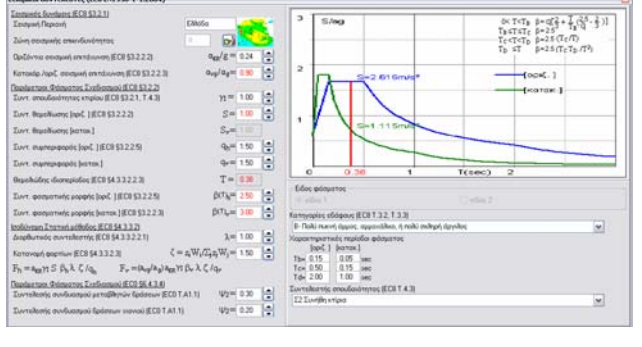

εξειδικευμένο παράθυρο που σας βοηθά να επιλέξετε τις ιδιότητες του αντισεισμικού σχεδιασμού (έδαφος, συντελεστές φάσματος, συντελεστής συμπεριφοράς κλπ.) σύμφωνα με Ευρωκώδικα 8-1:2004.

# <span id="page-25-1"></span>**13.6 Συνδέσεις**

Όλες οι συνδέσεις υποστυλώματος με ζύγωμα θεωρούνται κοχλιωτές συνδέσεις. Για τις συνδέσεις

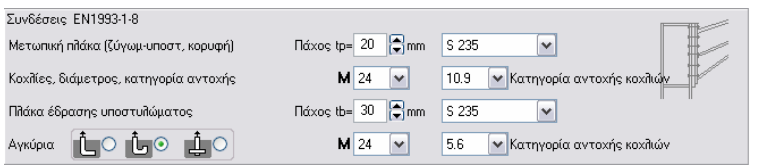

και κορυφής ζυγώματος οι πλάκες σύνδεσης έχουν το ίδιο πάχος και οι ήλοι είναι ίδιοι (διάμετρος, ποιότητα).

υποστυλώματος ή ζυγώματος. Στο κάτω μέρος της σύνδεσης ζυγώματος – υποστυλώματος, τοποθετείται εγκάρσια ενίσχυση για παραλαβή των θλιπτικών Το πάχος πλάκας σύνδεσης πρέπει να είναι μεγαλύτερο από το πάχος πέλματος δυνάμεων.

αγκυρώνεται στη βάση σκυροδέματος. Τα αγκύρια σχεδιάζονται ώστε να αντέχουν σε από τον άνεμο ή σεισμό. Η πλάκα έδρασης υποστυλώματος πάνω από τη βάση οπλισμένου σκυροδέματος δυνάμεις διάτμησης αλλά και σε δυνάμεις υφαρπαγής προς τα άνω που προκύπτουν

Τα αγκύρια σχεδιάζονται σύμφωνα με CEN/TS 1992-4-1:1992 και CEN/TS 1992-4-2:19.

μπορεί να είναι με άγκιστρα ή με πλάκες. Τα αγκύρια με άγκιστρα (δύο πρώτες επιλογές) δεν μπορεί να επιλεχθούν για ποιότητα κοχλίων με fy>300N/mm2 (M>5.6), Οι ήλοι της πλάκας έδρασης υποστυλώματος συνεχίζουν με αγκύρια. Τα αγκύρια σύμφωνα με Ευρωκώδικα 1993-1-8:2005, 6.2.6.12 (6).

Το πρόγραμμα, αν είναι απαραίτητο, αυξάνει τη διάμετρο ήλων ή το πάχος πλακών σύνδεσης και έδρασης για να ικανοποιήσει τους ελέγχους της μελέτης σύμφωνα με Ευρωκώδικα EN1993-1-8.

# <span id="page-26-0"></span>**13.7 Θεμελίωση**

Το πέδιλο σκυροδέματος απαιτείται για να κατανέμει την πίεση στο έδαφος και πρέπει να έχει αρκετό βάρος για να αντισταθμίσει τις δυνάμεις προς τα πάνω λόγω ανέμου ή σεισμού.

Ιδ ιότητες οπλισμένου σκυροδέματος

λικ Κ<mark>Κ</mark> για επιλογή σκυροδέματος και χάλυβα οπλισμού. Κλικ <mark>ΧC2 <mark>και</mark></mark> επιλέξετε επικάλυψη σκυροδέματος Cnom [mm].

*εις Θεμελίου, Διαστάσεις του κοντού υποστυλώματος πάνω από το πέδιλο, cx, Διαστάσ cy, ύψος ch και στο πλάι διάμετρος οπλισμού στύλου για να χρησιμοποιηθεί στο σχέδιο CAD.* 

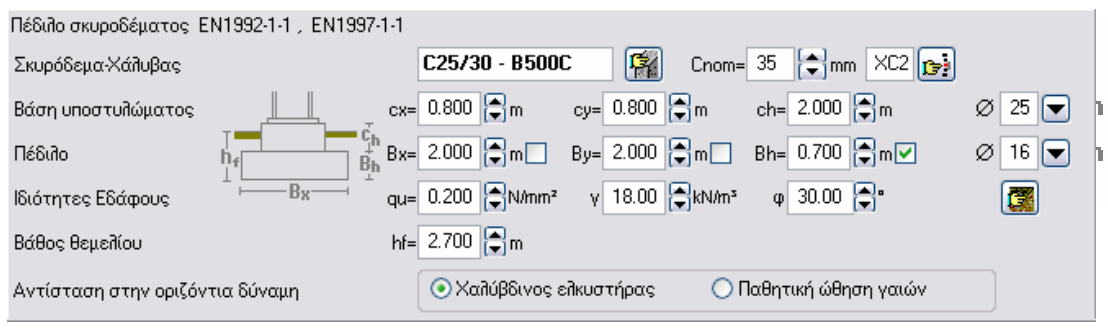

Οι διαστάσεις πεδίλου Bx πλάτος κατά μήκος, By πλάτος σε εγ κάρσια διεύθυνση, Bh ύψος πεδίλου και διάμετρος οπλισμού. Οι διαστάσεις θεμελίου μπορεί να αλλάξουν από αλλάξει, τσεκάρετε το πλαίσιο μετά τη διάσταση. το πρόγραμμα για να ικανοποιηθεί η μελέτη. Αν δεν θέλετε μια διάσταση θεμελίου να

- *Ιδιότητες εδάφους*, αντοχή εδάφους qu [N/mm2 ], ίδιο βάρος εδάφους γ N/m3 και γωνία εσωτερικής τριβής φ, μπορεί να επιλεγούν με κλικ .
- *Βάθος θεμελίωσης* hf είναι το βάθος της κάτω βάσης του πεδίλου εν σχέση με το δάπεδο. Αυτό το βάθος χρησιμοποιείται για τον υπολογισμό της παθητικής ώθησης γαιών.

Μεγάλη οριζόντια δύναμη που ασκείται στη βάση των υποστυλωμάτων προς τα έξω λόγω της κάμψης των υποστυλωμάτων από τα οριζόντια φορτία. Αυτή η δύναμη παραλαμβάνεται με δύο τρόπους ανάλογα με την επιλογή του μελετητή.

- **της Ελκυστήρας, που σκυροδετείται στο δάπεδο** χάλυβα οπλισμού διαμέτρου 25mm που αγκυρώνεται στη βάση των υποστυλωμάτων. Αυτός ο τρόπος **κατασκευής**. Ο ελκυστήρας αυτός αποτελείται από παραλαβής της οριζόντιας δύναμης είναι πιο απλός και ασφαλής.
- να μην υπάρχει μείωση της ενεργητικής ώθησης από το έδαφος. Η εγκάρσια διάσταση πεδίλου By και το ύψος **Παθητική ώθηση γαιών**. Σε αυτή την περίπτωση πρέπει να γίνει σωστή συμπύκνωση των γαιών γύρω από τα πέδιλα και προσοχή στην απορροή υδάτων, για πεδίλου Bh χρησιμοποιούνται για τον υπολογισμό της ενεργητικής επιφάνειας για παθητική ώθηση.

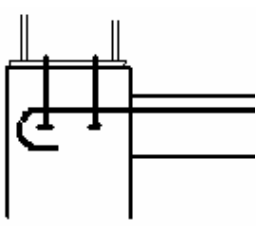

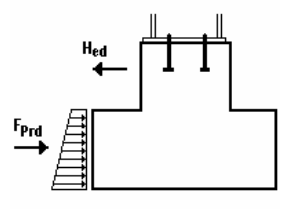

Οι διαστάσεις Bx, By και Bh προσαρμόζονται από το πρόγραμμα ώστε το βάρος του πεδίλου να αντισταθμίζει την προς τα πάνω δύναμη αναρρόφησης, (το βάθος θεμελίωσης είναι ουσιώδες επίσης). By προσαρμόζεται από το πρόγραμμα ώστε η παθητική ώθηση γαιών να είναι αρκετή να αντισταθμίσει την προς τα έξω δρώσα δύναμη στη βάση του πλαισίου. Αν τσεκάρετε τις διαστάσεις του πεδίλου π.χ. Bh δεν τροποποιούνται αυτόματα από το πρόγραμμα.

# <span id="page-27-0"></span>**13.7.1 Φέρουσα ικανότητα εδάφους**

Η βάση για το σχεδιασμό θεμελιώσεων είναι η φέρουσα ικανότητα του εδάφους. υπολογιστεί χρησιμοποιώντας προσεγγιστικές σχέσεις που προκύπτουν από τη θεωρία της πλαστικότητας και πειραματικά αποτελέσματα. Η τιμή σχεδιασμού της κατακόρυφης φέρουσας ικανότητας εδάφους μπορεί να

Το προσάρτημα Δ του Ευρωκώδικα 7 EN1997:2004 αναφέρει την μέθοδο για τον υπολογισμό των τιμών σχεδιασμού της φέρουσας ικανότητας για αστράγγιστες συνθήκες και συνθήκες πλήρους στράγγισης.

αστράγγιστες συνθήκες και συνθήκες πλήρους στράγγισης συμπεριλήφθηκαν στο Οι υπολογιστικές μέθοδοι του προσαρτήματος Δ του Ευρωκώδικα 7 EN1997:2004 για πρόγραμμα.

Η τιμή σχεδιασμού της κατακόρυφης φέρουσας ικανότητας υπολογίζεται για οριακές καταστάσεις EQU, STR και GEO.

Για συνθήκες πλήρους στράγγισης οι ουσιώδεις ιδιότητες του εδάφους είναι η γωνία διατμητικής αντίστασης φ<sub>k</sub> [°] και η ενεργός συνοχή c[kPA].

Για αστράγγιστες συνθήκες η ουσιώδης ιδιότητα του εδάφους είναι η αστράγγιστη διατμητική αντοχή cu [kPa].

Για τον υπολογισμό της τιμής σχεδιασμού της κατακόρυφης φέρουσας ικανότητας εδάφους άλλες παράμετροι είναι οι διαστάσεις θεμελίου, το βάθος θεμελίωσης, το κατακόρυφο και οριζόντιο φορτίο και οι εκκεντρότητες φορτίου.

αντοχή του εδάφους. Στον έλεγχο αντοχής της θεμελίωσης χρησιμοποιείται η τιμή σχεδιασμού της κατακόρυφης φέρουσας ικανότητας q<sub>ud</sub> όπως υπολογίζεται από το ροσάρτημα Δ του Ευρωκώδικα 7 στην θλιπτική αντοχή του quk που χρησιμοποιείται π στο πρόγραμμα. Η τιμή q<sub>ud</sub> πρέπει να πολλαπλασιαστεί με γ<sub>αυ</sub>, q<sub>uk</sub> = q<sub>ud</sub>. γ<sub>αυ</sub>. . *γqu* =1.40 για EQU και 1.00 και 1 4 για STR-GEO. Για το σχεδιασμό θεμελιώσεων στο πρόγραμμα χρησιμοποιείται η θλιπτική αντοχή του εδάφους q<sub>uk</sub> (N/mm<sup>2</sup>). Αυτή είναι μία ανάλογη της επιτρεπόμενης τάσης τιμή για την σχεδιασμού της κατακόρυφης (θλιπτικής) ικανότητας εδάφους *qud=quk/γqu*, όπου *γqu* είναι ο επιμέρους συντελεστής εδάφους για ανεμπόδιστη αντοχή (Ευρωκώδικας 7, Προσάρτημα A). Για να είμαστε συμβατοί, πρέπει να μετατρέψουμε την τιμή

Με το κουμπί <u>Γων</u> εμφανίζεται η Στην οθόνη αυτή υπολογίζεται η αντοχή του εδάφους q<sub>uk</sub> που από τις βασικές ιδιότητες οθόνη υπολογισμού της τιμής σχεδιασμού της κατακόρυφης φέρουσας ικανότητας. χρησιμοποιείται στο πρόγραμμα εδάφους, τις διαστάσεις πεδίλου, το βάθος θεμελίωσης και τα φορτία.

Εάν τσεκάρετε Συμπεριέλαβε υπολογισμούς στο τεύχος, η υπολογιζόμενη τιμή της αντοχής

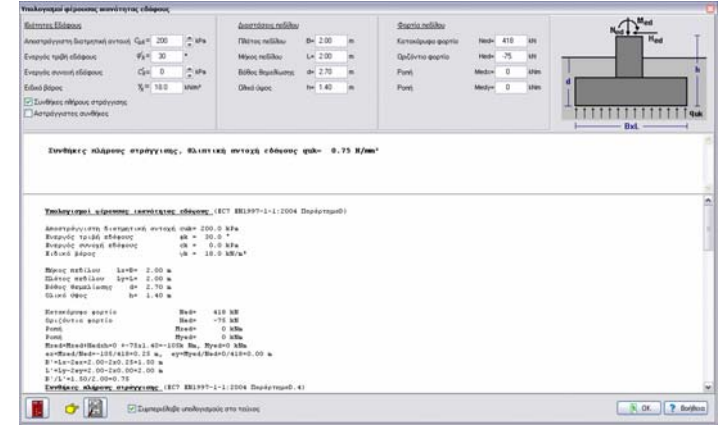

εδάφους θα χρησιμοποιηθεί στο πρόγραμμα και οι υπολογισμοί θα εισαχθούν στο ενικό τεύχος υπολογισμού της θεμελίωσης (αν αλλάξετε διαστάσεις ή φορτία πρέπει γ να ξανά υπολογίσετε την φέρουσα ικανότητα εδάφους q<sub>uk).</sub>

# <span id="page-28-0"></span>**14 Σύνοψη Μελέτης**

Ενεργά μέρη μελέτης:

- Μελέτη μελών φορέως (πάντα ενεργή)
- Μελέτη τεγίδων
- Μελέτη συνδέσμων
- Αντισεισμικός σχεδιασμός  $\bullet$
- Μελέτη θεμελίωσης από σκυρόδεμα
- Μελέτη πλευρικού συστήματος δυσκαμψίας

Σύνοψη μελέτης Μελέτη μελών φορέως  $\overline{\mathbf{v}}$ 陌 V Μελέτη τεγίδων  $\blacktriangledown$ Μελέτη συνδέσμων  $\blacktriangledown$ Αντισεισμικός σχεδιασμός ✓ θεμειτίωση από σκυρόδεμα ■ Πλευρικό σύστημα δυσκαμψίας

Κόκκινο Χ σημαίνει το τμήμα αυτό της μελέτης δεν ικανοποιείται. Αν το τμήμα μελέτης είναι αμαρκάριστο σημαίνει ότι είναι ανενεργό και δεν έχει ληφθεί υπόψη στη μελέτη Πράσινο τσεκάρισμα σημαίνει ότι το τμήμα της μελέτης ικανοποιείται.

και στο τεύχος υπολογισμών. Τα ενεργά τμήματα της μελέτης επιλέγονται από هنا ή από τα περιεχόμενα τεύχους  $\boxed{2}$ .

# <span id="page-28-1"></span>**15 Μηνύματα λάθους**

λαθών και με κόκκινο χρώμα στο τεύχος. Ορισμένα μηνύματα λάθους: Όταν οι έλεγχοι δεν ικανοποιούνται μηνύματα λάθους εμφανίζονται στο παράθυρο

- acr = Fcr/Fed < 3, Αλλαγή διατομών πλαισίου ή έλεγχο με θεωρία 2ας τάξης §5.2.2.1
- Φαινόμενα θεωρίας 2ας τάξης είναι σημαντικά στη δυναμική ανάλυση EC8 §4.4.2.2(2).

Eάν θ>0.2 P-Δ φαινόμενα πρέπει να λαμβάνονται υπ όψη με ανάλυση θεωρίας 2ας τάξης. Εάν θ<0.2 το πρόγραμμα χρησιμοποιεί αυξητικό συντελεστή 1/(1- θ) για τα φαινόμενα 2ας τάξης.

- Όρια κατακόρυφων μετατοπίσεων ή βέλους κάμψης έχουν ξεπεραστεί (SLS καθοριστούν στο μενού Παράμετροι/Παράμετροι σχεδιασμού. κατάσταση λειτουργικότητας EC3 §7.2.1). Οι οριακές τιμές μπορούν να
- λειτουργικότητας EC3 §7.2.2). Οι οριακές τιμές μπορούν να καθοριστούν στο Όρια οριζοντίων μετατοπίσεων έχουν ξεπεραστεί (SLS κατάσταση μενού Παράμετροι/παράμετροι σχεδιασμού.
- Έλεγχοι αντοχής διατομής Ned<Nrd, Ved<Vrd, Med<Mrd δεν ικανοποιούνται, (EC3 §6.2.4, §6.2.5, §6.2.6) και συνδυασμοί Ned+Ved+Med (EC3 §6.2.9, §6.2.10). Εάν δεν ικανοποιούνται πρέπει να αλλάξετε διατομές για υποστυλώματα ή ζυγώματα.
- Έλεγχος λυγισμού θλίψη, Nc,ed<Nb,rd (EC3 §6.3.1).
- Έλεγχος καμπτικού λυγισμού, My,ed<Mr,rd (EC3 §6.3.2).
- Έλεγχος πλευρικού στρεπτοκαμπτικού λυγισμού Εξ 6.61 και 6.62 , EC3 §6.3.2. Εάν οι έλεγχοι ευστάθειας δε ικανοποιούνται πρέπει να επιλέξετε πιο άκαμπτες διατομές ή να μειώσετε τις αποστάσεις εγκαρσίων συνδέσμων.  $\bullet$

# <span id="page-29-0"></span>**16 Σύντομη θεωρία**

# <span id="page-29-1"></span>**16.1 Φορτία σχεδιασμού EN1991:2005 :**

#### <span id="page-29-2"></span>**16.1.1 Μόνιμα φορτία EN1991-1:2005**

Φορτίο επικάλυψης (χαλύβδινο έλασμα + τεγίδες + μόνωση). Φορτίο οροφής (αν υπάρχει). Ίδιο βάρος πλαισιακού φορέα (υπολογίζεται από το πρόγραμμα).

#### <span id="page-29-3"></span>**16.1.2 Επιβεβλημένα φορτία EN1991-1:2005**

Ομοιόμορφο κατανεμημένο φορτίο qk σύμφωνα με Ευρωκώδικας 1 EN1991-1-1 Πιν. 6.1 στο πάνω μέρος της στέγης.

#### <span id="page-29-4"></span>**16.1.3 Φορτίο χιονιού EN1991-3:2003**

Το φορτίο χιονιού υπολογίζεται σύμφωνα με Ευρωκώδικα 1-3 EN1991-3:2003, από τη χαρακτηριστική τιμή φορτίου χιονιού επί του εδάφους και την κλίση της στέγης.

 $s=μ_i C_e C_t s_k$  (EN1991-3:2003 §5.2) [kN/m<sup>2</sup>]

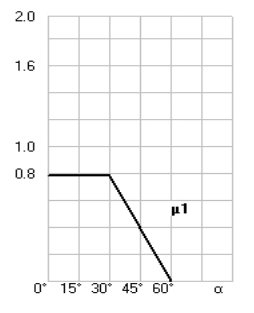

Οι τρείς χαρακτηριστικές διατάξεις φορτίσεων σύμφωνα με EN1991-3:2003 §5.3.3 λαμβάνονται υπ όψη στις φορτίσεις. Αν η στέγη είναι επίπεδη (a=0°) μία διάταξη φόρτισης λαμβάνεται υπόψη, s= 0.80 C<sub>e</sub> C<sub>t</sub> s<sub>k</sub>.

Η χαρακτηριστική τιμή φορτίου χιονιού επί του εδάφους s<sub>k</sub> μπορεί να καθοριστεί από την επιλογή της ζώνης χιονιού και το υψόμετρο σύμφωνα με EN1991-3:20 Annex C.

Οι διατάξεις φορτίων χιονιού σύμφωνα με Ευρωκώδικας 1-3 είναι:

Επίπεδες στέγες, Φόρτιση (I)

Δικλινείς στέγες, Φορτίσεις (I) (II) III) Αν η κλίση της στέγης είναι μικρή μόνον η φόρτιση (I) λαμβάνεται υπ όψη. Η οριακή τιμή από το πρόγραμμα για την κλίση της στέγης είναι a=2°. Μπορείτε να αλλάξετε αυτή τη γωνία σε μεγαλύτερη τιμή από Παράμετροι/Παράμετροι σχεδιασμού/Παράμετροι μεταλλικών πλαισίων.

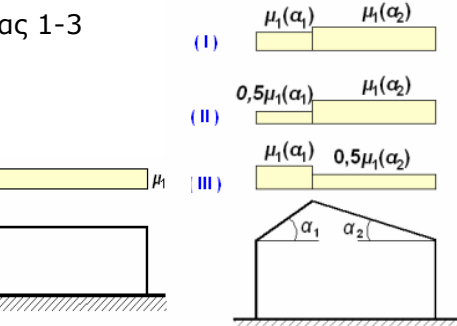

#### <span id="page-29-5"></span>**16.1.4 Φορτίο Ανέμου EN1991-4:2005**

Το φορτίο ανέμου υπολογίζεται σύμφωνα με EN1991-4:2005 §7.2.5 από την πίεση αναφοράς του ανέμου q(z).

 $\pi$  πίεση ανέμου σε επιφάνειες we=q(z). Cpe [kN/m<sup>2</sup>]

Οι συντελεστές εξωτερικής πίεσης Cpe υπολογίζονται σύμφωνα με EN1991-4:2005 πιν. 74α για τις επιφάνειες της στέγης και EN1991-4:2005 πιν. 7.1 για τις κατακόρυφες επιφάνειες των τοίχων.

Η πίεση αναφοράς του ανέμου q(z), καθορίζεται από την ταχύτητα αναφοράς του ανέμου, την τραχύτητα του εδάφους και το ανάγλυφο του εδάφους σύμφωνα με EN1991-4:2005 §4.5 και Annex A.

Η πίεση ή υποπίεση ανέμου στις επιφάνειες της στέγης και των τοίχων υπολογίζονται σύμφωνα με Ευρωκώδικα 1-4. Για στέγες με κλίση (α<=8°) ένας συνδυασμός φόρτισης λαμβάνεται υπ όψη.

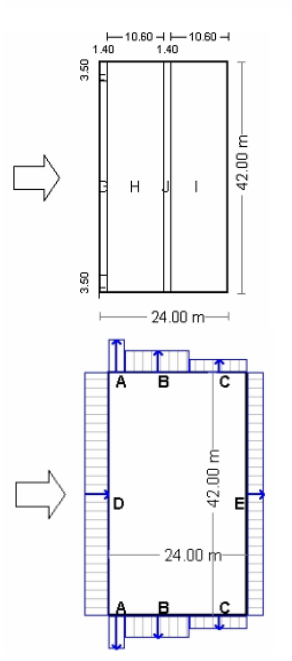

Για μεγαλύτερες κλίσεις δύο συνδυασμοί φόρτισης λαμβάνονται υπόψη σύμφωνα με τους συντελεστές πίεσης του Πίνακα 7.4α του Ευρωκώδικα 1-4. Η εσωτερική πίεση που καθορίζεται (εσωτερική υποπίεση) πάντα προστίθεται στις εξωτερικές πιέσεις.

#### <span id="page-30-0"></span>**16.1.5 Φορτίο σεισμού EN1998-1:2004**

Το φορτίο σεισμού καθορίζεται από την εδαφική επιτάχυνση και το φάσμα σεισμικού σχεδιασμού σύμφωνα με Ευρωκώδικα 8 EN1998-1:2004.

#### <span id="page-30-1"></span>**16.2 Συνδυασμοί δράσεων EN1990:2002**

Όλοι οι συνδυασμού φορτίσεων που καθορίζονται στον Ευρωκώδικα 0 EN1990:2002 λαμβάνονται υπ όψη και οι προκύπτουσες δράσεις σχεδιασμού λαμβάνονται υπ όψη στους ελέγχους αντοχής και ευστάθειας.

#### <span id="page-30-2"></span>**16.2.1 Συντελεστές συνδυασμού δράσεων (EN1990 πιν. A1.1)**

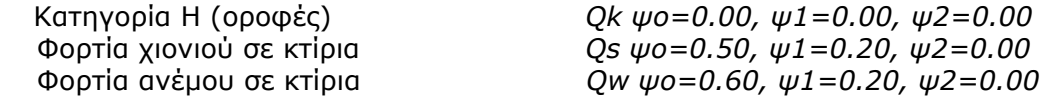

#### <span id="page-30-3"></span>**16.2.2 Οριακή κατάσταση αστοχίας (ULS) (EQU)**

 Ed = γG·Gk + γQ·Qk1 + γQ·ψο·Qk2 (εξ. 6.10) γG,sup =1.10 (Δυσμενής) γG,inf =0.90 (Ευμενής) γQ =1.50 (Δυσμενής) γQ =0.00 (Ευμενής)

#### *Συνδυασμοί δράσεων (ULS)(EQU), Μόνιμο φορτίο Gk, επιβεβλημένο φορτίο Qk, φορτίο χιονιού Qs1,Qs2,Qs3, φορτίο ανέμου Qw1,Qw2*

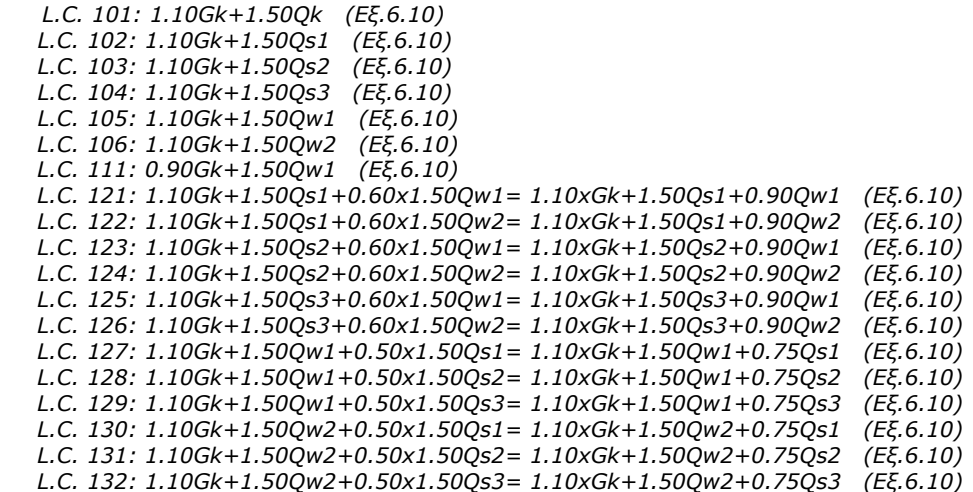

#### <span id="page-30-4"></span>**16.2.3 Οριακή κατάσταση αστοχίας (ULS) (STR)**

 Ed = γG·Gk + γQ·Qk1 + γQ·ψο·Qk2 (Εξ.6.10) Ed = γG·Gk + γQ·ψο·Qk1 + γQ·ψο·Qk2 (Εξ.6.10a) Ed = ξ·γG·Gk + γQ·Qk1 + γQ·ψο·Qk2 (Εξ.6.10b) γG,sup=1.35 (Δυσμενής) γG,inf=1.00 (Ευμενής) γQ =1.50 (Δυσμενής)  $yQ = 0.00$  (Euµevnc) ξ=0.850, ξ·γG=0.850x1.35=1.15

*Συνδυασμοί δράσεων (ULS)(STR), Μόνιμο φορτίο Gk, επιβεβλημένο φορτίο Qk, φορτίο χιονιού Qs1,Qs2,Qs3, , φορτίο ανέμου Qw1,Qw2* 

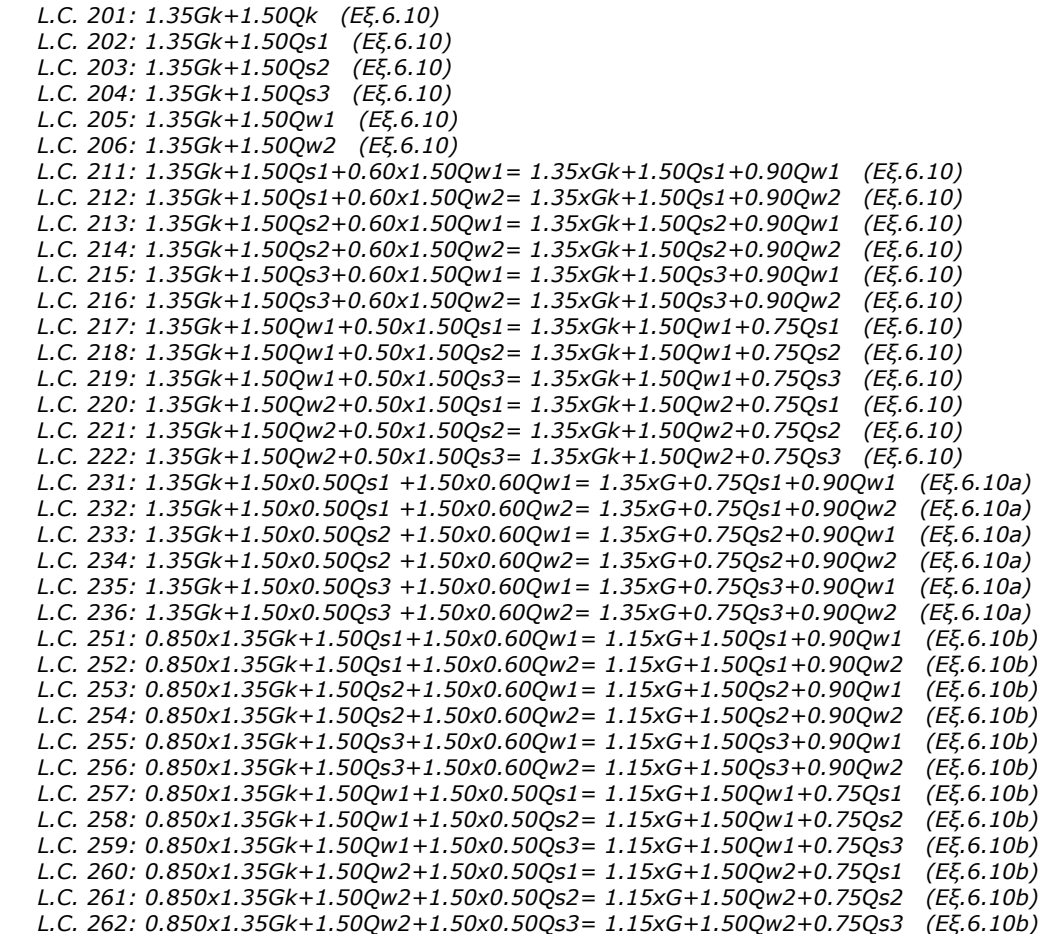

#### <span id="page-31-0"></span>**16.2.4 Οριακή κατάσταση λειτουργικότητας (SLS)**

 Ed = Gk + Qk1 + ψο·Qk2 + ψο·Qk3 (Χαρακτηριστικός συνδυασμός) (Εξ. 6.14b) Ed = Gk + ψ1·Qk1 + ψ2·Qk2 + ψ2·Qk3 (Συχνός συνδυασμός) (Εξ.6.15b) Ed = Gk + ψ2·Qk1 + ψ2·Qk2 + ψ2·Qk3 (Ημιμόνιμος συνδυασμός) (Εξ.6.16b)

#### *Μόνιμο φορτίο Gk, επιβεβλημένο φορτίο Qk, φορτίο χιονιού Qs1,Qs2,Qs3, φορτίο ανέμου Qw1,Qw2*

```
 L.C. 301: Gk+Qk (Εξ.6.14a) 
  L.C. 302: Gk+Qs1 (Εξ.6.14a) 
  L.C. 303: Gk+Qs2 (Εξ.6.14a) 
L.C. 304: Gk+Qs3 (Εξ.6.14a) 
L.C. 305: Gk+Qw1 (Εξ.6.14a) 
  L.C. 306: Gk+Qw2 (Εξ.6.14a) 
  L.C. 311: G + Qs1 + 0.60Qw1 (Εξ.6.14a) 
  L.C. 312: G + Qs1 + 0.60Qw2 (Εξ.6.14a) 
 L.C. 313: G + Qs2 + 0.60Qw1
  L.C. 314: G + Qs2 + 0.60Qw2 (Εξ.6.14a) 
 L.C. 315: G + Qs3 + 0.60Qw1
  L.C. 316: G + Qs3 + 0.60Qw2 (Εξ.6.14a) 
  L.C. 317: G + Qw1 + 0.50Qs1 (Εξ.6.14a) 
 L.C. 318: G + Qw1 + 0.50Qs2
  L.C. 319: G + Qw1 + 0.50Qs3 (Εξ.6.14a) 
  L.C. 320: G + Qw2 + 0.50Qs1 (Εξ.6.14a) 
  L.C. 321: G + Qw2 + 0.50Qs2 (Εξ.6.14a) 
  L.C. 322: G + Qw2 + 0.50Qs3 (Εξ.6.14a) 
  L.C. 331: G + 0.50Qs1 + 0.30Qw1 (Εξ.6.15a) 
  L.C. 332: G + 0.50Qs1 + 0.30Qw2 (Εξ.6.15a) 
  L.C. 333: G + 0.50Qs2 + 0.30Qw1 (Εξ.6.15a)
```
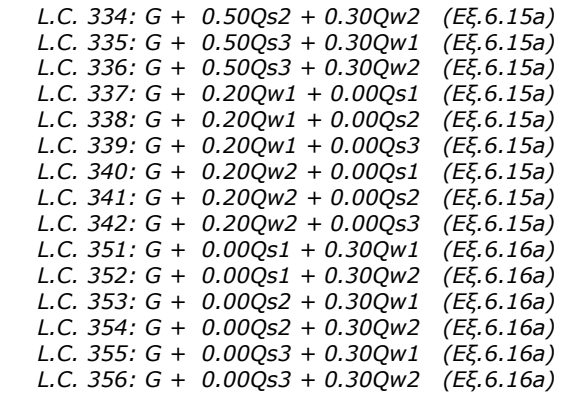

#### <span id="page-32-0"></span>**16.2.5 Οριακή κατάσταση αστοχίας (ULS) Σεισμικά φορτία**

Ed = Gk + Aed + ψ2·Qk1 + ψ2·Qk2 + ψ2·Qk3 (Εξ. 6.12b)

#### *Φορτίο χιονιού Qs, Φορτίο ανέμου Qw, Σεισμικό φορτίο Aed L.C. 601: Gk + 0.30Qs1 + Aed (Εξ.6.14a)*

#### <span id="page-32-1"></span>**16.3 Μοντέλο πεπερασμένων στοιχείων**

Οι παραμορφώσεις και οι εσωτερικές δυνάμεις του φορέα υπολογίζονται με το πρόγραμμα πεπερασμένων στοιχείων FRAME2Dexpress® (©RUNET).

Το μοντέλο πεπερασμένων στοιχείων χρησιμοποιεί 2-διαστάσεων ραβδόμορφα στοιχεία.

Οι άξονες των στοιχείων περνάνε από τα κέντα βάρους των διατομών ζυγωμάτων και υποστυλωμάτων. Το ισοδύναμο άνοιγμα του πλαισίου είναι η απόσταση αξόνων των υποστυλωμάτων.

Η αύξηση ακαμψίας των ζυγωμάτων λόγω ενισχύσεων στα άκρα λαμβάνεται υπ όψη στα μητρώα ακαμψίας των στοιχείων του ζυγώματος.

Χρησιμοποιείται ελαστική γραμμική στατική και δυναμική ανάλυση.

Οι κόμβοι του πλαισίου θεωρούνται άκαμπτοι.

Ο κόμβος βάσης πλαισίου λαμβάνεται άρθρωση ή πάκτωση ανάλογα με την επιλογή. Οι οριζόντιες δυνάμεις που δρουν προς τα έξω στη βάση παραλαμβάνονται από μεταλλικό ελκυστήρα στη βάση ή την παθητική ώθηση γαιών.

#### <span id="page-32-2"></span>**16.4 Υλικά ΕΝ 1993-1-1:2005 § 3.2**

Οι ποιότητες χάλυβα του Ευρωκώδικα ΕΝ 1993-1-1, Πίνακας 3.1 και ΕΝ 1993-1-3, Πίνακας 3.1 περιέχονται στο πρόγραμμα.

Οι ιδιότητες του χάλυβα (fy, fu) μπορούν να μετατραπούν από το μενού Παράμετροι/Υλικά.

Τιμές σχεδιασμού για: Μέτρο ελαστικότητας E=210000 N/mm², λόγο Poisson ν=0.30, πυκνότητα ρ= 7850 Kg/m³

#### **Ποιότητες χάλυβα**

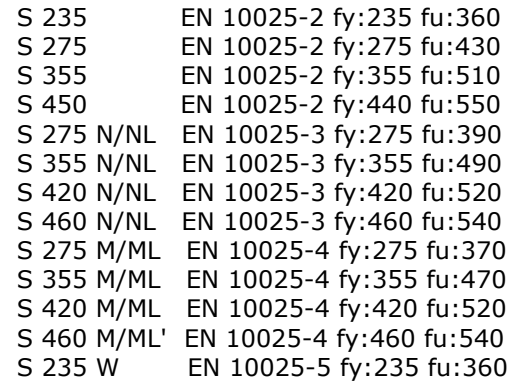

 S 355 W EN 10025-5 fy:355 fu:510 S 460 Q/QL EN 10025-6 fy:460 fu:570 S 235 H EN 10210-1 fy:235 fu:360 S 275 H EN 10210-1 fy:275 fu:430 S 355 H EN 10210-1 fy:355 fu:510 S 275 NH/NLH EN 10210-1 fy:275 fu:390 S 355 NH/NLH EN 10210-1 fy:355 fu:490 S 420 NH/NLH EN 10210-1 fy:420 fu:540 S 460 NH/NLH EN 10210-1 fy:460 fu:560 S 460 NH/NLH EN 10210-1 fy:460 fu:560 S 460 NH/NLH EN 10210-1 fy:460 fu:560 S 460 NH/NLH EN 10210-1 fy:460 fu:560

# <span id="page-33-0"></span>**16.5 Συντελεστές ασφαλείας ΕΝ 1993-1-1:2005 § 6.1**

Οι συντελεστές ασφαλείας γ<sub>Μ</sub> εφαρμόζονται σε διάφορες καταστάσεις αστοχίας. Οι συντελεστές ασφαλείας καθορίζονται στο πρόγραμμα ανάλογα με το επιλεγόμενο Εθνικό προσάρτημα και μπορεί να μετατραπούν από το μενού Παράμετροι/Παράμετροι σχεδιασμού/Παράμετροι Εθνικού Προσαρτήματος.

Συνήθεις τιμές:

 $V_{M0} = 1.00$  $V_{M1} = 1.00$  $V_{M2} = 1.25$ 

Συνήθεις τιμές για οπλισμένο σκυρόδεμα (EN1992-1-1 Πίν. 2.1N):

 $y_c = 1.50$  (σκυρόδεμα)

 $y<sub>s</sub> = 1.15$  (χάλυβας οπλισμού)

# <span id="page-33-1"></span>**16.6 Φαινόμενα δευτέρας τάξεως EN1993-1-1 §5.2.1**

Η συμπεριφορά υλικού θεωρείται ελαστική. Τα φαινόμενα δευτέρας τάξης είναι γεωμετρικά (P-Δ και P-δ) φαινόμενα. Από πρακτικής άποψης τα (P-Δ) φαινόμενα μειώνουν την ακαμψία του πλαισιακού φορέα, με αποτέλεσμα την αύξηση μετατοπίσεων και εσωτερικών δυνάμεων επιπλέον αυτών που υπολογίζονται με ανάλυση πρώτης τάξεως.

Οι επιδράσεις της παραμορφωμένης γεωμετρίας του φορέα, λαμβάνονται υπ όψη με τον συντελεστή a<sub>cr</sub> EN1993-1-1 §5.2.1

acr=Fcr/Fed EN1993-1-1 Εξ.(5.1)

Fed: το φορτίο σχεδιασμού

Fcr : το ελαστικό οριακό φορτίο λυγισμού για καθολική αστάθεια που βασίζεται στις αρχικές ελαστικές δυσκαμψίες.

Ο φορέας μπορεί να θεωρηθεί αρκετά δύσκαμπτος και φαινόμενα δευτέρας τάξεως μπορεί να παραβλεπτούν εάν  $a_{cr} \ge 10$ 

Για μονώροφα πλαίσια με χαμηλές κλίσεις οροφής σύμφωνα με EN1993-1-1 §5.2.1 (4) το  $a_{cr}$  μπορεί να εκτιμηθεί ως

$$
\mathbf{a}_{\text{cr}} = \left(\frac{H_{Ed}}{V_{Ed}}\right)\left(\frac{h}{\delta_{H,Ed}}\right)
$$
EN1993-1-1 Eq (5.2)

Hed : τιμή σχεδιασμού οριζόντιας δράσης στην κορυφή του ορόφου

Ved : ολικό κατακόρυφο φορτίο σχεδιασμού

δhed : η οριζόντια μετατόπιση στην κορυφή του ορόφου, όταν το πλαίσιο φορτίζεται με οριζόντια φορτία (άνεμος) και ισοδύναμα οριζόντια φορτία.

h : ύψος ορόφου.

Η αξονική δύναμη στα ζυγώματα θεωρείται σημαντική όταν:

$$
\overline{\lambda} < 0.5 \sqrt{\frac{Af_y}{N_{Ed}}} \qquad \qquad \text{EN1993-1-1 EE. (5.3)}
$$

Σύμφωνα με EN1993-1-1 §5.2.2 (5), μονώροφα πλαίσιο που σχεδιάζονται με βάση την ελαστική ανάλυση οι επιρροές 2ας τάξης που οφείλονται στα κατακόρυφα φορτία, μπορεί να υπολογίζονται αυξάνοντας τα οριζόντια φορτία Hed που υπολογίζονται με ελαστική ανάλυση 1ης τάξης με ισοδύναμα φορτία φ Ved λόγω ατελειών με ένα μεγεθυντικό συντελεστή.

$$
\frac{1}{1-\frac{1}{\alpha_{cr}}}
$$
uπό τη προϊπόθεση a<sub>cr</sub> ≥ 3 EN1993-1-1 Eξ. (5.4)

Eάν α<sub>cr</sub> < 3, θα εφαρμόζεται μία πιο ακριβής 2ης τάξης ανάλυση.

# <span id="page-34-0"></span>**16.7 Ατέλειες EN1993-1-1 §5.3.1**

Καθολικές ατέλειες:  $\varphi = \varphi_0 \cdot \varphi_0 \cdot \varphi_m$ φ0 : Αρχική τιμή =1/200  $a_h$ : Μειωτικός συντελεστής σχετικός με το ύψος = 2/ $\sqrt{h}$  (2/3  $\le a_h \le 1$ ) (h: ύψος κατασκευής)

 $\varphi_\mathsf{m}$  : Μειωτικός συντελεστής σχετικός με αριθμό στύλων α $_\mathsf{m}$  =  $\sqrt{0.5\big($ l +  $\frac{1}{\gamma_m}\big)}$ 

# <span id="page-34-1"></span>**16.8 Κατάταξη διατομών ΕΝ 1993-1-1:2005 § 5.5**

Ο σχεδιασμός στοιχείων από χάλυβα γίνεται με ελαστική ή πλαστική ανάλυση ανάλογα με την κατηγορία της διατομής.

Διατομές κατηγορίας 1 και 2 σχεδιάζονται με πλαστική αντοχή, διατομές κατηγορίας 3 με ελαστική αντοχή και διατομές κατηγορίας 4 με ελαστική αντοχή και ενεργά μεγέθη διατομής.

Η κατάταξη των διατομών σε κατηγορίες 1, 2, 3 και 4 εξαρτάται από τον λόγο πάχους προς πλάτους των τμημάτων της διατομής που βρίσκονται σε θλίψη, σύμφωνα με τους πίνακες 5.2 του ΕΝ 1993-1-1:2005.

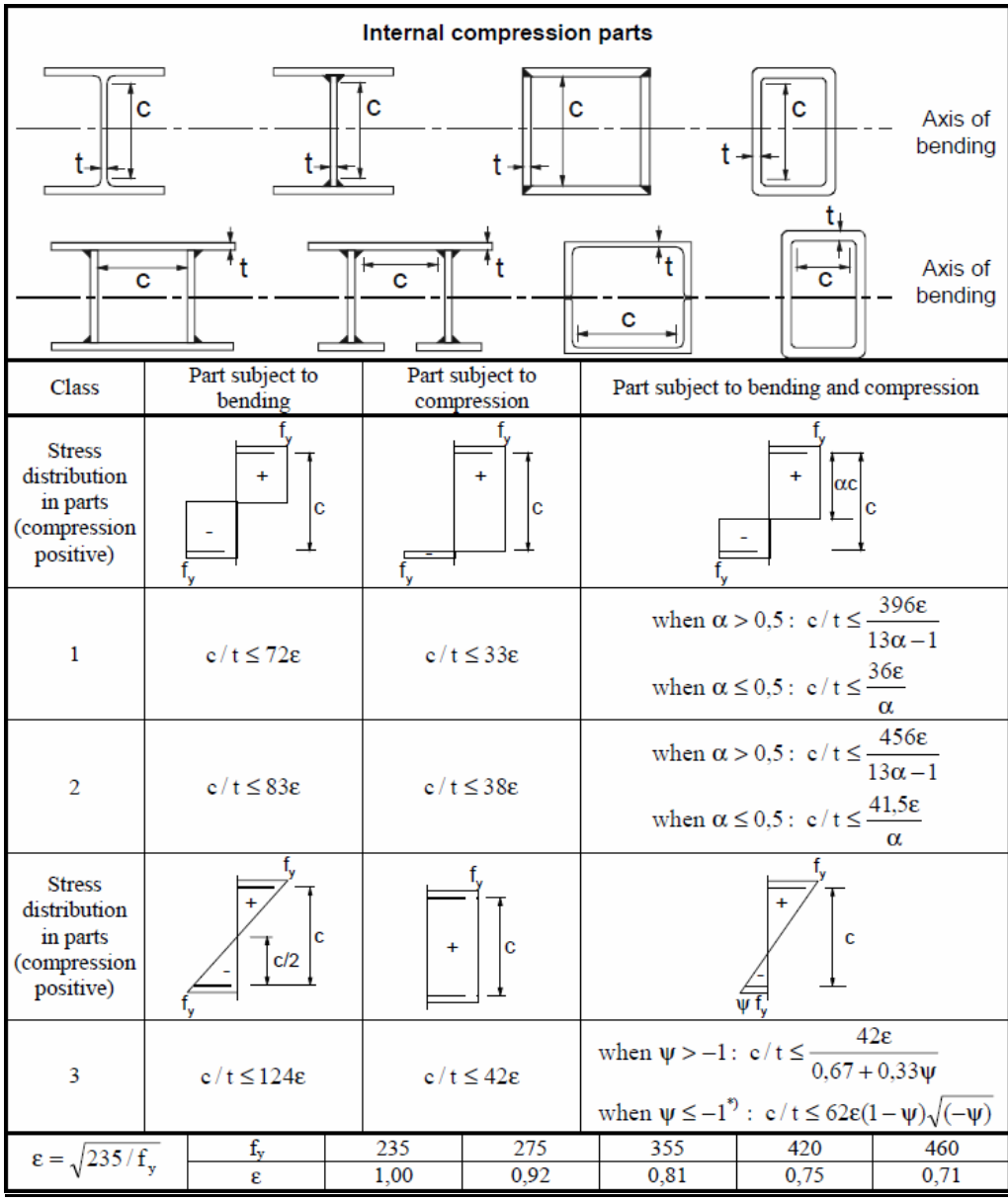

# **Πίνακες 5.2 ΕΝ 1993-1-1:2005 - Εσωτερικά θλιβόμενα τμήματα**

# **Πίνακες 5.2 ΕΝ 1993-1-1:2005** - **Προεξέχοντα τμήματα**

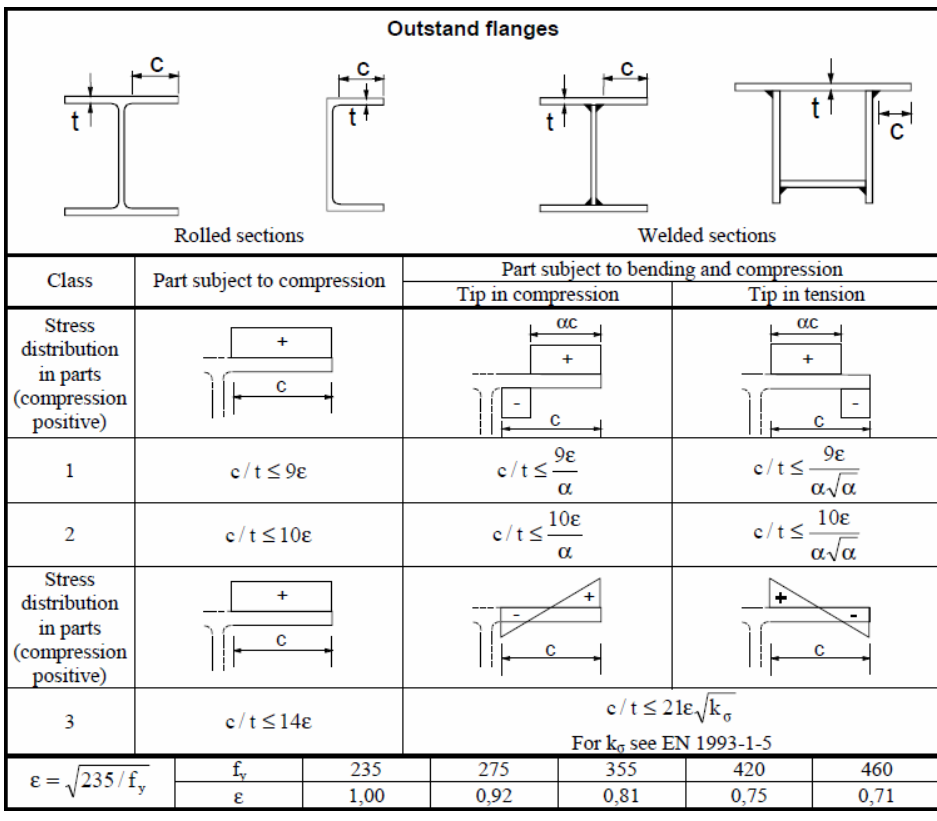

# **Πίνακες 5.2 ΕΝ 1993-1-1:2005 - Γωνιακά**

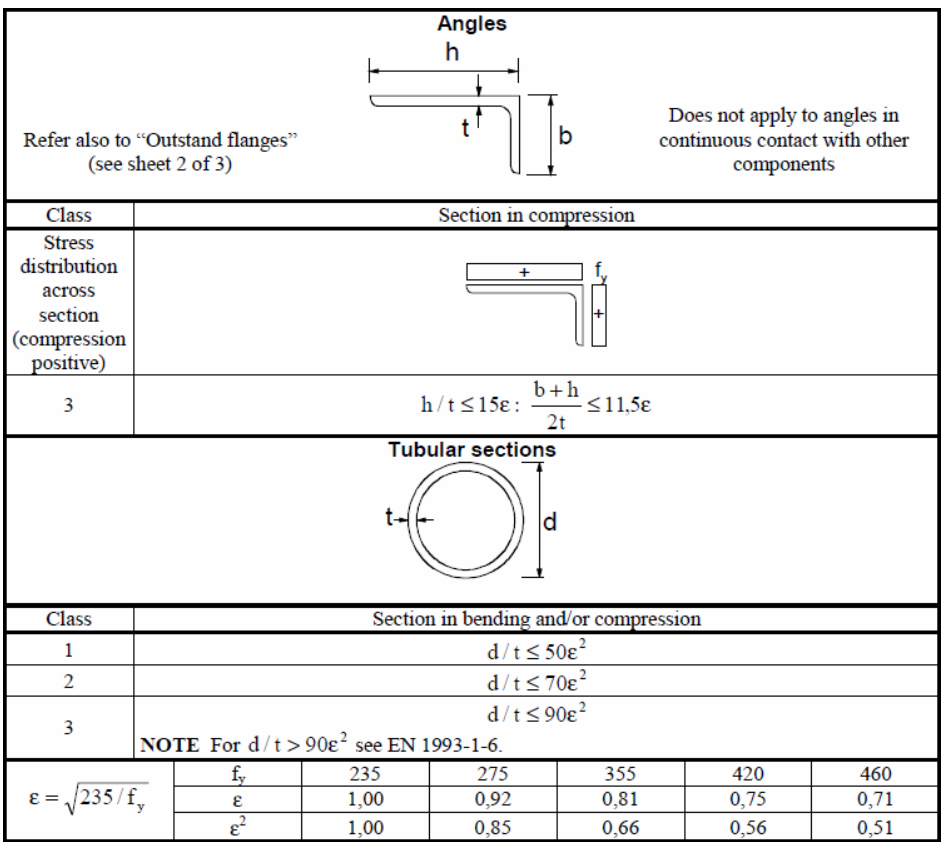

# <span id="page-37-0"></span>**16.9 Ανάλυση για κατάσταση λειτουργικότητας SLS EN1993-1-1 § 7.2**

Η ανάλυση σε κατάσταση λειτουργικότητας (SLS), γίνεται με έλεγχο μετατοπίσεων και βελών κάμψης για όλες τις φορτίσεις SLS σε ανάλυση πρώτης-τάξης.

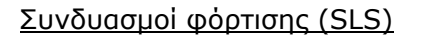

 *Ed = Gk + Qk1 + ψο·Qk2 + ψο·Qk3 (Χαρακτηριστικός συνδυασμός) (Εξ.6.14b) Ed = Gk + ψ1·Qk1 + ψ2·Qk2 + ψ2·Qk3 (Συχνός συνδυασμός) (Εξ.6.15b) Ed = Gk + ψ2·Qk1 + ψ2·Qk2 + ψ2·Qk3 (Ημιμόνιμος συνδυασμός) (Εξ.6.16b)* 

Οι έλεγχοι γίνονται για τη μέγιστη κατακόρυφη μετατόπιση στην κορυφή και τη μέγιστη οριζόντια μετατόπιση στην κορυφή των στύλων. Τα όρια αυτών των μετατοπίσεων συνήθως καθορίζονται στο Εθνικό Προσάρτημα EN1993-1-1 § 7.2 και EN 1990 Annex A1.4.

Σύμφωνα με EN1993-1-1 αυτά τα όρια μπορούν να καθοριστούν ανάλογα για κάθε μελέτη.

Τα όρια των μετατοπίσεων στο πρόγραμμα μπορεί να καθοριστούν στο μενού Παράμετροι/Παράμετροι σχεδιασμού.

Συνήθεις τιμές: κατακόρυφη μετατόπιση L/200, οριζόντια μετατόπιση H/150, βέλος κάμψης L/200.

# <span id="page-37-1"></span>**16.10 Οριακές καταστάσεις αστοχίας 1993-1-1:2005 § 6.2**

#### <span id="page-37-2"></span>**16.10.1 Εφελκυσμός ΕΝ 1993-1-1:2005 § 6.2.3**

$$
\frac{N_{Ed}}{N_{t,rd}} \le 1\tag{EN 1993-1-1, 6.5}
$$

Πλαστική αντοχή σχεδιασμού της πλήρους διατομής.

$$
N_{pl, Rd} = \frac{A \cdot f_y}{\gamma_{M0}}
$$
 (EN 1993-1-1, 6.6)

Οριακή αντοχή σχεδιασμού της καθαρής διατομής στις θέσεις με οπές κοχλιών.

$$
N_{u, Rd} = \frac{0.9A_{net} \cdot f_u}{\gamma_{M2}}
$$
 (EN 1993-1-1, 6.7)

*A εμβαδόν πλήρους διατομής*

*Anet εμβαδόν καθαρής διατομής (μείον τρύπες)* 

*<sup>y</sup> f όριο διαρροής χάλυβα*

*uf εφελκυστική αντοχή, (τάση θραύσης) χάλυβα*

<sup>0</sup>  *, <sup>M</sup>* <sup>2</sup> *επιμέρους συντελεστές ασφαλείας υλικού*

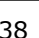

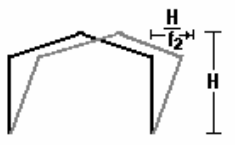

⊺ ⊦

#### <span id="page-38-0"></span>**16.10.2 Θλίψη ΕΝ 1993-1-1:2005 § 6.2.4**

$$
\frac{N_{Ed}}{N_{c, Rd}} ≤ 1
$$
 (EN 1993-1-1, 6.9)  
\n
$$
N_{c, Rd} = \frac{A \cdot fy}{N_{c, Rd}} \text{ για διατομές κατηγορίας 1, 2, 3
$$
 (EN 1993-1-1, 6.10)

$$
N_{c, Rd} = \frac{A_{eff} \cdot f y}{\gamma_{M0}}
$$
για διατομές κατηγορίας 4 (EN 1993-1-1, 6.11)

*A εμβαδόν πλήρους διατομής Aeff εμβαδόν ενεργού διατομής fy όριο διαρροής χάλυβα*

<sup>0</sup> *επιμέρους συντελεστής ασφαλείας υλικού*

Σε περίπτωση που η τιμή σχεδιασμού της τἑμνουσας είναι  $\overline{V}_{Ed}~ > 0.50\overline{V}_{pl, Rd}$ χρησιμοποιείται η μειωμένη τάση διαρροής.

$$
(1 - \rho) f y \text{ , where } \rho = \left(\frac{2V_{Ed}}{V_{pl, Rd}} - 1\right)^2 \tag{EN 1993-1-1, 6.29}
$$

#### <span id="page-38-1"></span>**16.10.3 Κάμψη ΕΝ 1993-1-1:2005 § 6.2.5**

$$
\frac{M_{Ed}}{M_{c,kd}} \le 1
$$
 (EN 1993-1-1, 6.12)

Καμπτική αντοχή σχεδιασμού περί τον κύριο (y-y) ή δευτερεύοντα άξονα (z-z).

$$
M_{y,Rd} = M_{pl,y,Rd} = \frac{W_{pl,y} \cdot f\mathbf{y}}{\gamma_{M0}} \quad \text{διατομές κατηγορίας 1 ή 2} \qquad \text{(EN 1993-1-1, 6.13)}
$$
\n
$$
M_{z,Rd} = M_{pl,z,Rd} = \frac{W_{pl,z} \cdot f\mathbf{y}}{\gamma_{M0}} \quad \text{διατομές κατηγορίας 1 ή 2}
$$
\n
$$
W_{y,Rd} = \frac{W_{pl,z} \cdot f\mathbf{y}}{\gamma_{M0}} \qquad \text{διατομές κατηγορίας 1 ή 2}
$$

$$
M_{y, Rd} = M_{el, y, Rd} = \frac{W_{el, y} \cdot f y}{\gamma_{M0}} \quad \text{διατομές κατηγορίας 3} \tag{EN 1993-1-1, 6.14}
$$

$$
Mz,Rd = Mel,z,Rd = \frac{Wel,z \cdot fy}{\gamma_{M0}}
$$
διατομές κατηγορίας 3

$$
M_{y, Rd} = M_{c, y, Rd} = \frac{W_{eff, y} \cdot f y}{\gamma_{M0}} \quad \text{διατομές κατηγορίας 4} \qquad \text{(EN 1993-1-1, 6.15)}
$$

$$
M_{z, Rd} = M_{c, z, Rd} = \frac{W_{\text{eff}, z} \cdot f\mathcal{Y}}{\gamma_{M0}} \quad \text{διατομές κατηγορίας 4}
$$

*W*<sub>nl</sub>, *W*<sub>nl</sub>, *πλαστικές ροπές αντίστασης κύρια και δευτερεύουσα διεύθυνση, W*<sub>el, *v*</sub> *W*<sub>el, *z*</sub> *ελαστικές ροπές αντίστασης κύρια και δευτερεύουσα διεύθυνση,*  *W* , *yeff ροπές αντίστασης ενεργούς διατομής κύρια και δευτερεύουσα διεύθυνση, W* ,*zeff*

*fy όριο διαρροής χάλυβα,* 

<sup>0</sup>  *επιμέρους συντελεστής ασφαλείας υλικού,* 

Όταν συγχρόνως δρα κάμψη και αξονική δύναμη ο έλεγχος γίνεται με το κριτήριο:

$$
\frac{M_{Ed}}{M_{N,Rd}} \le 1
$$
\n
$$
(EN 1993-1-1, 6.31)
$$
\n
$$
M_{N,Rd} = M_{pl,Rd} \left[ 1 - \left( \frac{N_{Ed}}{N_{pl,Rd}} \right)^2 \right]
$$
\n
$$
(EN 1993-1-1, 6.32)
$$

Σε περίπτωση που η τιμή σχεδιασμού της τἑμνουσας είναι  $\overline{V}_{Ed}~ > 0.50\overline{V}_{pl, Rd}$ χρησιμοποιείται η μειωμένη τάση διαρροής.

$$
(1 - \rho) f y \text{ , where } \rho = \left(\frac{2V_{Ed}}{V_{pl, Rd}} - 1\right)^2 \tag{EN 1993-1-1, 6.29}
$$

# <span id="page-39-0"></span>**16.10.4 Διαξονική κάμψη ΕΝ 1993-1-1:2005 § 6.2.9**

$$
\left(\frac{M_{y,Ed}}{M_{y,Rd}}\right)^{\alpha} + \left(\frac{M_{z,Ed}}{M_{zRd}}\right)^{\beta} \le 1
$$
\n(EN 1993-1-1, 6.41)

Για διατομές Ι και Η: α=2, β=5n, β≥1 (n=N<sub>Ed</sub>/N<sub>pl,Rd</sub>) Για κυκλικές διατομές: α=2, β=2 Για κυβωτοειδείς κοίλες α=β=1.66/(1-1.13 n<sup>2</sup>)

# <span id="page-39-1"></span>**16.10.5 Τέμνουσα ΕΝ 1993-1-1:2005 § 6.2.6**

$$
\frac{V_{Ed}}{V_{c,Rd}} \le 1\tag{EN 1993-1-1, 6.17}
$$

Πλαστική διατμητική αντοχή παράλληλα με τον κορμό.

$$
V_{z, Rd} = V_{pl, z, Rd} = \frac{A_{vz} \cdot f_y}{\sqrt{3} \gamma_{M0}}
$$
 (EN 1993-1-1, 6.18)

Πλαστική διατμητική αντοχή κάθετα στη διεύθυνση του κορμού.

$$
V_{y, Rd} = V_{pl, y, Rd} = \frac{A_{vy} \cdot f_y}{\sqrt{3} \gamma_{M0}}
$$
 (EN 1993-1-1, 6.18)

*Avy Avz επιφάνειες διάτμησης σε διευθύνσεις παράλληλα και κάθετα στον κορμό,* 

*fy όριο διαρροής χάλυβα,* 

<sup>0</sup>  *επιμέρους συντελεστής ασφαλείας υλικού*

#### <span id="page-40-0"></span>**16.10.6 Καμπτικός λυγισμός ΕΝ 1993-1-1:2005 § 6.3.1**

Καμπτικός λυγισμός λόγω αξονικής θλιπτικής δύναμης.

$$
\frac{N_{Ed}}{N_{b, Rd}} \le 1
$$
 (EN 1993-1-1, 6.46)

$$
N_{b, Rd} = \frac{\chi A f_y}{\gamma_{M1}}
$$
 Για διατομές κατηγορίας 1, 2 και 3 (EN 1993-1-1, 6.47)

$$
N_{b, Rd} = \frac{\chi A_{eff} f_y}{\gamma_{M1}}
$$
 Για διατομές κατηγορίας 4 (EN 1993-1-1, 6.48)

Ο μειωτικός συντελεστής  $\chi$  υπολογίζεται ως συνάρτηση της ανοιγμένης λυγηρότητας  $\overline{\lambda}$ 

$$
\chi = \frac{1}{\Phi + \sqrt{\Phi^2 - \overline{\lambda}^2}} \le 1
$$
 (EN 1993-1-1, 6.49)

$$
\Phi = 0.5 \left[ 1 + \alpha \left( \overline{\lambda} - 0.2 \right) + \overline{\lambda}^2 \right]
$$

$$
\overline{\lambda} = \sqrt{\frac{Af_y}{N_{cr}}}; N_{cr} = \frac{\pi^2 \text{EA}}{\lambda^2}; \lambda = \frac{l_{\text{eff}}}{i}; i = \sqrt{\frac{I}{A}}
$$

- *ανοιγμένη λυγηρότητα,*
- *μού, cr N ελαστικό κρίσιμο φορτίο λυγισ*
- *Lcr ισοδύναμο μήκος λυγισμού,*
- *φή λυγισμού, λ λυγηρότητα για ανάλογη μορ*
- *ντας στοιχεία της πλήρους διατομής. i ακτίνα αδρανείας υπολογιζόμενη χρησιμοποιώ*

Ο συντελεστής ατελειών $\,\alpha$  που αντιστοιχεί σε καμπύλες λυγισμού ao,a,b,c,d σύμφωνα με πίνακα 6.2 του Ευρωκώδικα 3, ΕΝ 1993-1-1:2005:

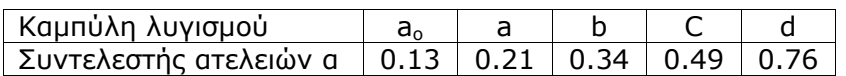

Ισοδύναμα μήκη λυγισμού Lcr/L

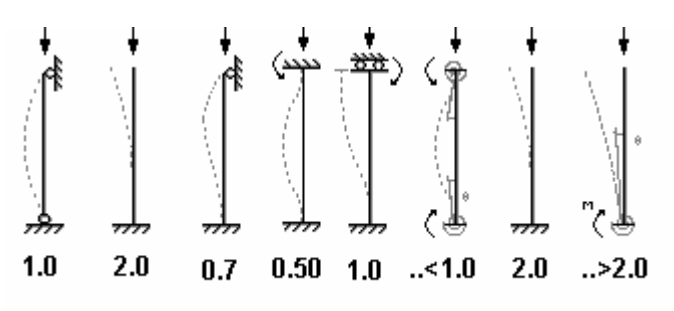

 $\blacksquare$ 

ŧ

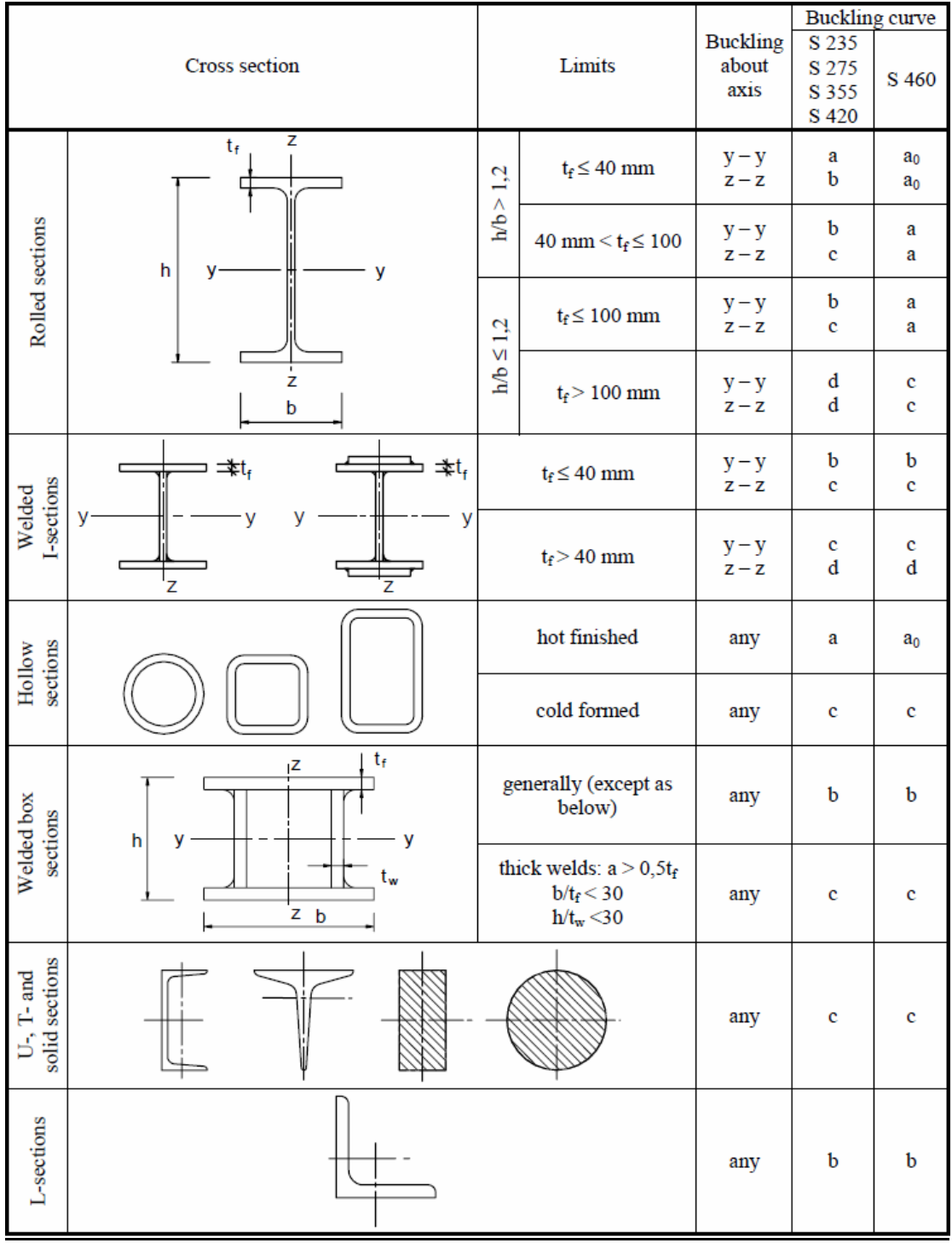

# **Πίνακας 6.2 ΕΝ 1993-1-1:2005 Επιλογή καμπύλης λυγισμού για δεδομένη διατομή**

#### <span id="page-42-0"></span>**16.10.7 Στρεπτοκαμπτικός λυγισμός μελών σταθερής διατομής ΕΝ 1993-1-1:2005 § 6.3.2**

Στρεπτοκαμπτικός (ή πλευρικός) λυγισμός μελών σταθερής διατομής.

$$
\frac{M_{Ed}}{M_{b, Rd}} \le 1
$$
\n(EN 1993-1-1, 6.54)

\n
$$
M_{b, Rd} = \frac{\chi_{LT} W_y f_y}{\gamma_{M1}}
$$
\n(EN 1993-1-1, 6.55)

 $W_y = W_{pl, y}$  για διατομές κατηγορίας1 και 2,

*W<sub>y</sub>* = *W<sub>el,y</sub>* για διατομές κατηγορίας 3,

*W<sub>y</sub>* = *W<sub>eff</sub>* y για διατομές κατηγορίας 4.

Ο μειωτικός συντελεστής  $\chi_{\scriptscriptstyle{LT}}$  υπολογίζεται ως συνάρτηση της ανοιγμένης λυγηρότητας  $\overline{\lambda}_{IT}$ 

$$
\chi_{LT} = \frac{1}{\Phi_{LT} + \sqrt{\Phi_{LT}^2 - \overline{\lambda_{LT}^2}}} \le 1
$$
 (EN 1993-1-1, 6.56)

$$
\Phi_{LT} = 0.5 \left[ 1 + \alpha_{LT} \left( \overline{\lambda}_{LT} - 0.2 \right) + \overline{\lambda_{LT}^2} \right]
$$

$$
\overline{\lambda}_{LT} = \sqrt{\frac{W_y f_y}{M_{cr}}}
$$

Ο συντελεστής ατελειών *LT* που αντιστοιχεί σε καμπύλες λυγισμού ao,a,b,c,d:

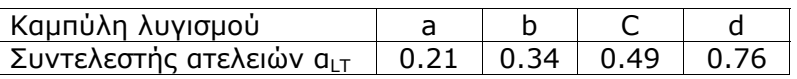

Οι καμπύλες λυγισμού επιλέγονται ως: , h/b>2 καμπύλη b Ελατές διατομές h/b<2 καμπύλη a Συγκολλητές διατομές h/b<2 καμπύλη c, h/b>2 καμπύλη d

Η κρίσιμη ελαστική ροπή πλευρικού λυγισμού υπολογίζεται σύμφωνα με το παράρτημα F του Ευρωκώδικα 3-1-1 (έκδοση 1992).

$$
M_{cr} = C_1 \frac{\pi^2 EI_z}{(kL)^2} \left[ \sqrt{\left(\frac{k}{k_w}\right)^2 \frac{I_w}{I_z} + \frac{(kL)^2 GI_t}{\pi^2 EI_z} + \left(C_2 Z_g - C_3 Z_j\right)^2} - \left(C_2 Z_g - C_3 Z_j\right) \right]
$$

*C1, C2, C3, συντελεστές εξαρτώμενοι από συνθήκες φόρτισης και πλευρικής στήριξης, για δοκό με ομοιόμορφο διάγραμμα ροπών C1=1.000, C2=0.000, C3=1.000 για δοκό με παραβολικό διάγραμμα ροπών C1=1.132, C2=0.459, C3=0.525* 

- *σταθερά στρέψης,*   $I_{t}$
- *ς, wI σταθερά στρέβλωση*
- *ς τον ασθενή άξονα, <sup>z</sup> I ροπή αδρανείας ως προ*
- *L μήκος δοκού μεταξύ σημείων στήριξης,*
- *, <sup>w</sup> k , k συντελεστές εξαρτώμενοι από το είδος στήριξης*
- *φορτίου. Zg απόσταση κέντρου διάτμησης από σημείο εφαρμογής*

### <span id="page-43-0"></span>**16.10.8 Στρεπτοκαμπτικός λυγισμός υπό θλίψη και κάμψη ΕΝ 1993-1-1:2005 § 6.3.4**

$$
\frac{N_{Ed}}{x_{y}N_{Rk}/\gamma_{M1}} + k_{yy} \frac{M_{\gamma,Ed}}{\chi_{LT}M_{\gamma,Rk}/\gamma_{M1}} + k_{yz} \frac{M_{z,Ed}}{M_{z,Rk}/\gamma_{M1}} \le 1
$$
 (EN 1993-1-1, 6.61)

$$
\frac{N_{Ed}}{x_{z}N_{Rk}/\gamma_{M1}} + k_{zy} \frac{M_{Y,Ed}}{\chi_{LT}M_{y,Rk}/\gamma_{M1}} + k_{zz} \frac{M_{z,Ed}}{M_{z,Rk}/\gamma_{M1}} \le 1
$$
 (EN 1993-1-1, 6.62)

 $N_{Rk} = Af$ <sub>y</sub>

 $M_{y, Rk} = W_{pl, y} f_{y}$ για διατομές κατηγορίας 1 και 2,  $M_{z, \mathit{Rk}} = W_{\mathit{pl}, z} f_{y}$ για διατομές κατηγορίας 1 και 2**,**  $M_{y,\mathit{Rk}} = W_{\mathit{el},y} f_{y}$ για διατομές κατηγορίας 3,  $M_{y, \mathit{Rk}} = W_{\mathit{eff}, y} f_{y}$ για διατομές κατηγορίας 4  ${M}_{z,\mathit{Rk}} = W_{el,z}^{\phantom{\dag}} f_{y}^{\phantom{\dag}}$ για διατομές κατηγορίας 3,  ${M}_{z,Rk} = {W}_{\it eff ,z} {f}_{y}$ για διατομές κατηγορίας 4.

Οι συντελεστές αλληλοεπίδρασης  $k_{yy}$  ,  $k_{yz}$  ,  $k_{zz}$  ,  $k_{zz}$  λαμβάνονται από πίνακα Β.1 και Β.2

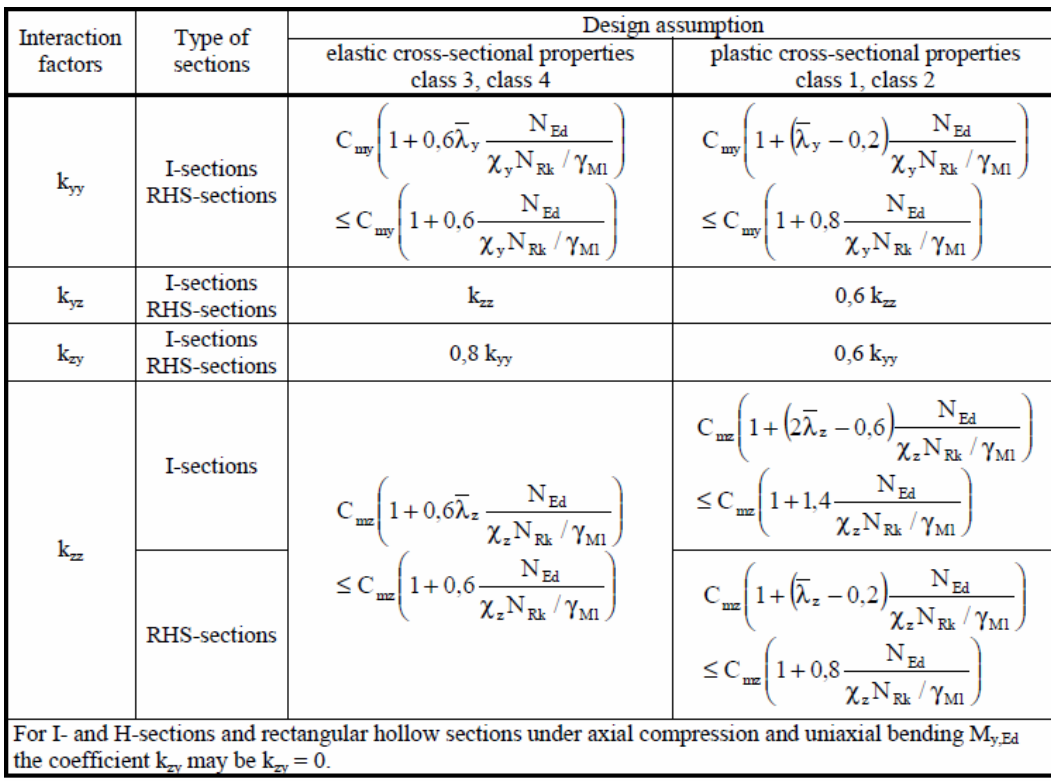

# **ίνακας Β.1 Π**

# **Πίνακας Β.2**

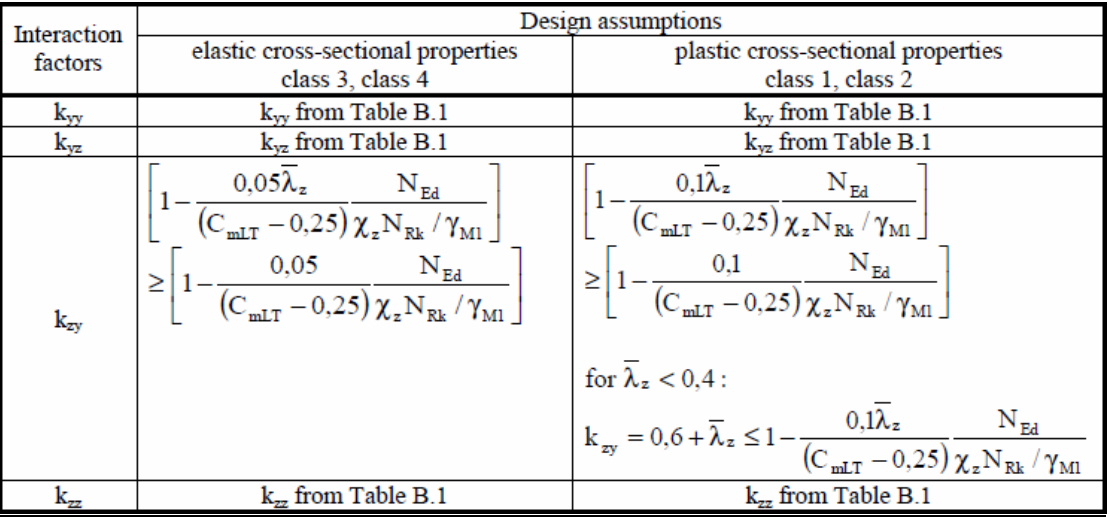

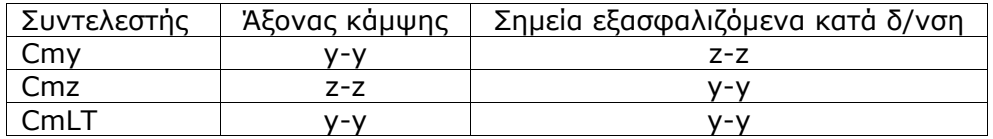

# **Πίνακας Β.3**

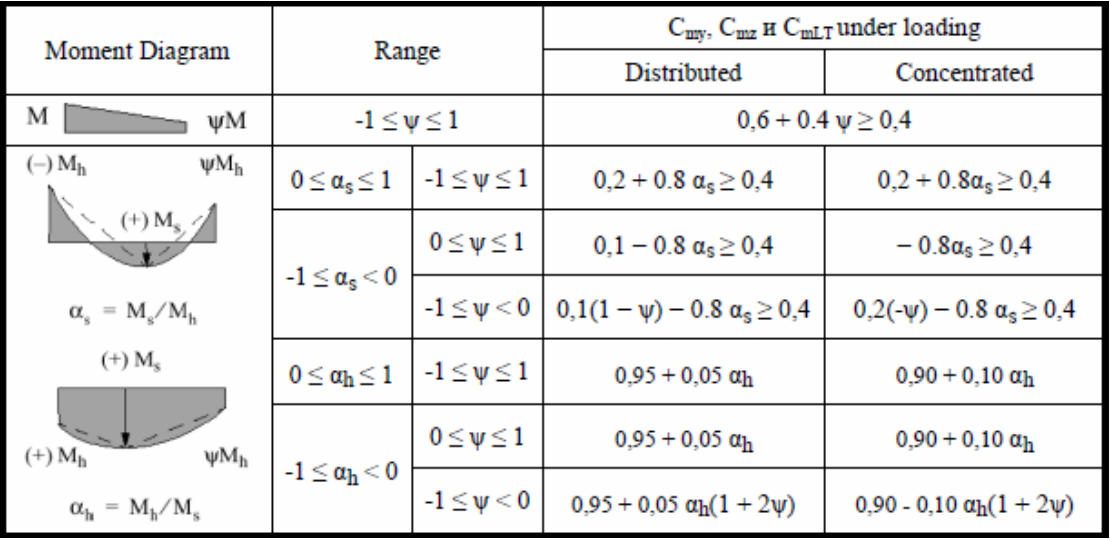

# <span id="page-45-0"></span>**16.11 Συνδέσεις Ευρωκώδικας 3-1-8:2005**

Οι τρείς συνδέσεις που σχεδιάζονται είναι κόμβος κορυφής, κόμβος στύλου-ζυγώματος και κόμβος βάσης στύλου. Οι συνδέσεις σχεδιάζονται σύμφωνα με Ευρωκώδικα 3 1-8 Σχεδιασμός συνδέσεων.

Οι συνδέσεις κόμβου κορυφής και κόμβου στύλου-ζυγώματος σχεδιάζονται σαν κοχλιωτές συνδέσεις με μετωπικές πλάκες. Γίνονται όλοι οι έλεγχοι αντοχής σε διάτμηση και κάμψη.

Η σύνδεση στη βάση του στύλου σχεδιάζεται με πλάκα έδρασης, σαν άρθρωση ή άκαμπτη.

Οι κοχλίες αγκύρωσης σχεδιάζονται σε διάτμηση και εξώλκυση λόγω των εφελκυστικών δυνάμεων προς τα πάνω ανέμου ή σεισμού. Στην περίπτωση πάκτωσης πρόσθετες δυνάμεις εφελκυσμού προκύπτουν από την καμπτική ροπή σχεδιασμού του κόμβου.

Οι αγκυρώσεις στο σκυρόδεμα βάσης σχεδιάζονται σύμφωνα με τον Ευρωκώδικα 3-1- 8 §6.2.6.12 και CEN/TS 1992-4-1:2009, Design of fastenings in concrete, General and CEN/TS 1992-4-2:2009, Design of fastenings, Headed Fasteners.

Το σκυρόδεμα βάσης σχεδιάζεται να αντέχει σε θλίψη σύμφωνα με Ευρωκώδικα 3- 1-8 6.2.5(7) και Ευρωκώδικα 2-1-1:2004. §

 $F_{C, Rd} = f_{id} \cdot b_{eff} \cdot l_{eff}$  $f_{\text{jd}} = \beta_{\text{j}} F_{\text{Rdu}} / (b_{\text{eff}} I_{\text{eff}}) \beta_{\text{j}} = \frac{2}{3}$  $_{\rm cd}$  = α<sub>cc</sub> f<sub>ck</sub> / γ<sub>c</sub> α<sub>cc</sub>=1.0, γ<sub>c</sub> = 1.5

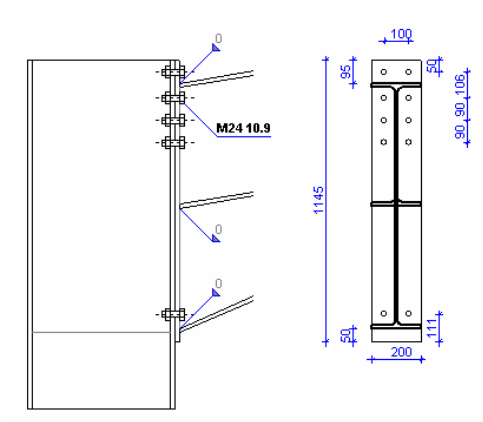

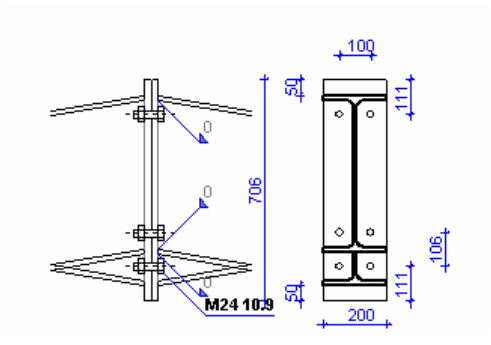

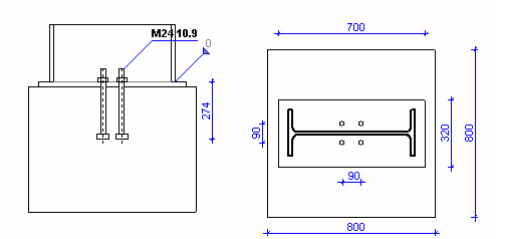

#### <span id="page-45-1"></span>**2 Σύνδεσμοι δυσκαμψίας 16.1**

Σύνδεσμοι δυσκαμψίας απαιτούνται για να αντισταθμίσουν τις εγκάρσιες δυνάμεις λόγω ανέμου και σεισμού. Τοποθετούνται δύο συστήματα συνδέσμων δυσκαμψίας.

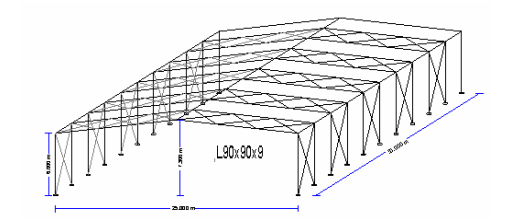

<u>Κατακόρυφο σύστημα </u>δυσκαμψίας στους πλαϊνούς τοίχους μεταξύ των υποστυλωμάτων. Αυτό το σύστημα μεταφέρει τις οριζόντιες εγκάρσιες δυνάμεις από την στέγη στο έδαφος, και δίνει πρόσκαιρη ευστάθεια κατά την ανέγερση.

Οριζόντιο σύστημα δυσκαμψίας. Στη στέγη για να μεταφέρει τα οριζόντια εγκάρσια φορτία από τη δυσκαμψίας τότε ίσως προκύψουν σύνδεσμοι στέγη στο κατακόρυφο σύστημα δυσκαμψίας. Αν διαλέξετε ελαφρό προφίλ L για το σύστημα δυσκαμψίας σε πολλά φατνώματα από το να επιλέξετε βαρύτερο προφίλ διατομής.

# <span id="page-46-0"></span>**16.13 Θεμελίωση**

Οι οριζόντιες προς τα έξω δυνάμεις που δρουν στη βάση του φορέα παραλαμβάνονται με δύο τρόπους:

1.<u>Παθητική ώθηση γαιών</u> στο πλάι του πεδίλου. Σε αυτή την περίπτωση οι εργασίες επίχωσης πρέπει να γίνουν προσεκτικά και επιμελημένα ώστε να μην μειωθεί η παθητική ώθηση γαιών.

2.Μεταλλικός ελκυστήρας στο δάπεδο του κτιρίου που συνδέει τις απέναντι βάσεις υποστυλωμάτων του πλαισίου. Ο μεταλλικός ελκυστήρας μπορεί να θ εωρείται σαν πιο ασφαλής μέθοδος παραλαβής των οριζοντίων δυνάμεων στη βάση του πλαισίου.

Το πέδιλο θεμελίωσης σχεδιάζεται σύμφωνα με τον Ευρωκώδικα 7 EN1997-1-1:2004, Ευρωκώδικα 7 Γεωτεχνικός σχεδιασμός, για ευστάθεια στις κατακόρυφες προς τα κάτω δυνάμεις αλλά και για τις κατακόρυφες προς τα πάνω δυνάμεις λόγω ανέμου και σεισμού.

Σχεδιασμός οπλισμένου σκυροδέματος σύμφωνα με EN1992-1- 1:2004, Ευρωκώδικας 2.

#### <span id="page-46-1"></span>**16.13.1 Σχεδιασμός θεμελίωσης**

Σύμφωνα με Ευρωκώδικα 7 §6.5.2, η φέρουσα αντοχή της επιφάνειας έδρασης του πεδίλου Rd πρέπει να είναι μεγαλύτερη από το φορτίο σχεδιασμού Vd, Rd>Vd. Η φέρουσα αντοχή Rd=quxA'/γq, όπου qu είναι η φέρουσα αντοχή του εδάφους και Α' είναι το ισοδύναμο εμβαδό πεδίλου όπως καθορίζεται στο Annex D του Ευρωκώδικα 7. Ο συντελεστής ασφαλείας εδάφους γα χρησιμοποιείται για τις τιμές σχεδιασμού του εδάφους σύμφωνα με Ευρωκώδικα 7 Annex A για EQU, STR και GEO καταστάσεις σχεδιασμού και μπορεί να τροποποιηθεί από Παράμετροι/Παράμετροι σχεδιασμού/Παράμετροι Εθνικού προσαρτήματος/Συντελεστές ασφαλείας.

Μόνο κατακόρυφο φορτίο A'= BxL Κατακόρυφο φορτίο N και M A'= BxL' (L'= ισοδύναμο μήκος. L'= L-2xe, e = M/N εκκεντρότητα φορτίου)

#### <span id="page-46-2"></span>**6.13.2 Παθητική ώθηση γαιών 1**

Η παθητική ώθηση γαιών είναι η δύναμη που ασκείται στην πλευρική επιφάνεια του πεδίλου καθώς μετακινείται προς την επίχωση. Η βασική θεωρία Coulomb (1736-1806) για παθητική ώθηση γαιών.

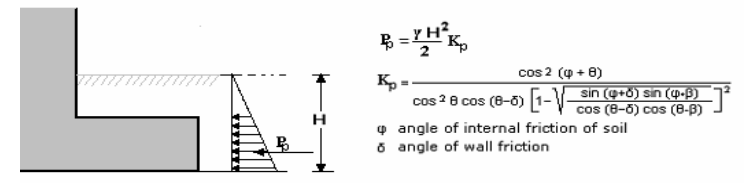

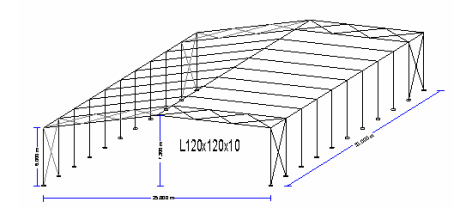

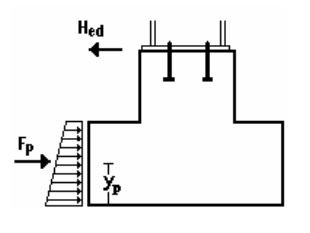

# <span id="page-47-0"></span>**17 Νομοθεσία και Βιβλιογραφία**

#### **EN 1990:2002/A1:2005/AC:2010**

Ευρωκώδικας - Basis of structural design **EN 1991-1-1:2002/AC:2009**  Ευρωκώδικας 1: Actions on structures - Part 1 -1: General actions - Densities, self weight, imposed loads for buildings  **1991-1-2:2002/AC:2013 EN** Eυρωκώδικας 1: Actions on structures - Part 1-2: General actions - Actions on structures exposed to fire Eυρωκώδικας 1 - Actions on structures - Part 1-3: General actions - Snow loads **N 1991-1-4:2005/A1:2010 E** Eυρωκώδικας 1: Actions on structures - Part 1-4: General actions - Wind actions Eυρωκώδικας 1: Actions on structures - Part 1-4: General actions - Wind actions **N 1991-1-5:2003/AC:2009 E** Eυρωκώδικας 1: Actions on structures - Part 1-5: General actions - Thermal actions **N 1991-1-7:2006/AC:2010 E** Eυρωκώδικας 1 - Actions on structures - Part 1-7: General actions - Accidental Eυρωκώδικας 1: Actions on structures - Part 2: Traffic loads on bridges **2 EN 1991-3:2006/AC:201** Eυρωκώδικας 1 - Actions on structures - Part 3: Actions induced by cranes and **N 1991-4:2006/AC:2012 E** υρωκώδικας 1 - Actions on structures - Part 4: Silos and tanks Ε **EN 1991-1-3:2003/AC:2009 EN 1991-1-4:2005/AC:2010 EN 1991-1-6:2005/AC:2013**  Ευρωκώδικας 1 - Actions on structures Part 1-6: General actions - Actions during execution actions **EN 1991-2:2003/AC:2010**  machinery **EN 1992-1-1:2004** 

Ευρωκώδικας 2: Design of concrete structures - Part 1-1: General rules and rules for buildings

#### **EN 1992-1-1:2004/AC:2010**

Ευρωκώδικας 2: Design of concrete structures - Part 1-1: General rules and rules for buildings

#### **EN 1992-1-2:2004/AC:2008**

l Ευρωκώδικας 2: Design of concrete structures - Part 1-2: General rules - Structura fire design

#### **EN 1992-2:2005/AC:2008**

Eυρωκώδικας 2 - Design of concrete structures - Concrete bridges - Design and detailing rules

#### **EN 1992-3:2006**

ining and Ευρωκώδικας 2 - Design of concrete structures - Part 3: Liquid reta containment structures

#### **EN 1993-1-1:2005/AC:2009**

Ευρωκώδικας 3: Design of steel structures - Part 1-1: General rules and rules for buildings

#### **EN 1993-1-2:2005/AC:2009**

Ευρωκώδικας 3: Design of steel structures - Part 1-2: General rules - Structural fire desian

#### **EN 1993-1-3:2006/AC:2009**

Ευρωκώδικας 3 - Design of steel structures - Part 1-3: General rules - Supplementary rules for cold-formed members and sheeting

#### **EN 1993-1-4:2006**

Ευρωκώδικας 3 - Design of steel structures - Part 1-4: General rules - Supplementary rules for stainless steels

**EN 1993-1-5:2006/AC:2009**

Eυρωκώδικας 3 - Design of steel structures - Part 1-5: Plated structural elements **EN 1993-1-6:2007/AC:2009**

Ευρωκώδικας 3 - Design of steel structures - Part 1-6: Strength and Stability of Shell **Structures** 

#### **EN 1993-1-7:2007/AC:2009**

Eυρωκώδικας 3 - Design of steel structures - Part 1-7: Plated structures subject to out of plane loading

#### **EN 1993-1-8:2005/AC:2009**

Eυρωκώδικας 3: Design of steel structures - Part 1-8: Design of joints **EN 1993-1-9:2005/AC:2009**

Eυρωκώδικας 3: Design of steel structures - Part 1-9: Fatigue

### **EN 1993-1-10:2005/AC:2009**

 $E$ υρωκώδικας 3: Design of steel structures - Part 1-10: Material toughness and through-thickness properties

#### **EN 1993-1-11:2006/AC:2009**

tension components Ευρωκώδικας 3 - Design of steel structures - Part 1-11: Design of structures with

#### **EN 1993-1-12:2007/AC:2009**

extension of EN 1993 up to steel grades S 700 Ευρωκώδικας 3 - Design of steel structures - Part 1-12: Additional rules for the

#### **EN 1997-1:2004/AC:2009**

Ευρωκώδικας 7: Geotechnical design - Part 1: General rules

# **EN 1997-2:2007/AC:2010**

 Ευρωκώδικας 7 - Geotechnical design - Part 2: Ground investigation and testing **2004/A1:2013 EN 1998-1:**

 $E$ υρωκώδικας 8: Design of structures for earthquake resistance - Part 1: General rules, seismic actions and rules for buildings

#### 09 EN 1998-1:2004/AC:20

rules, seismic actions and rules for buildings. Ευρωκώδικας 8: Design of structures for earthquake resistance - Part 1: General

#### EN 1998-2:2005/A1:2009

EN 1998-2:2005/A2:2011 Ευρωκώδικας 8: Design of structures for earthquake resistance - Part 2: Bridges

Eυρωκώδικας 8: Design of structures for earthquake resistance - Part 2: Bridges EN 1998-2:2005/AC:2010

Eυρωκώδικας 8 - Design of structures for earthquake resistance - Part 2: Bridges **EN 1998-3:2005/AC:2013** 

Eυρωκώδικας 8: Design of structures for earthquake resistance - Part 3: Assessment and retrofitting of buildings

#### EN 1998-4:2006

, tanks Ευρωκώδικας 8 - Design of structures for earthquake resistance - Part 4: Silos and pipelines

#### **EN 1998-5:2004**

s, Ευρωκώδικας 8: Design of structures for earthquake resistance Part 5: Foundation retaining structures and geotechnical aspects

EN 1998-6:2005

masts and chimneys Ευρωκώδικας 8: Design of structures for earthquake resistance - Part 6: Towers,

#### **CEN/TS 1992-4-1:2009**

Design of fastenings for use in concrete - Part 4-1: General

#### **CEN/TS 1992-4-2:2009**

Design of fastenings for use in concrete - Part 4-2: Headed Fasteners

#### **CEN/TS 1992-4-3:2009**

Design of fastenings for use in concrete - Part 4-3: Anchor channels **CEN/TS 1992-4-4:2009**

Design of fastenings for use in concrete - Part 4-4: Post-installed fasteners -Mechanical systems

#### **CEN/TS 1992-4-5:2009**

Chemical systems Design of fastenings for use in concrete - Part 4-5: Post-installed fasteners -

#### **EN 13391:2004**

Mechanical tests for post-tensioning systems

#### **Πρόσθετη Βιβλιογραφία**

- Timoshenko, S.P. and Gere, J.M. Theory of Elastic Stability, Mc-Graw-Hill, 1961.
- Lawrence M. Structural Design to Steelwork to EN1993 and EN1994, Elsevier 2008
- Trahair NS, Branford MA, Nethercot DA, Gardner L, The behaviour and Design of Steel Structures to EC3, Taylor and Francis 2008
- Access Steel documents.
- Steel Construction Institute publications.